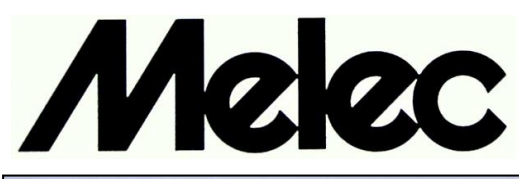

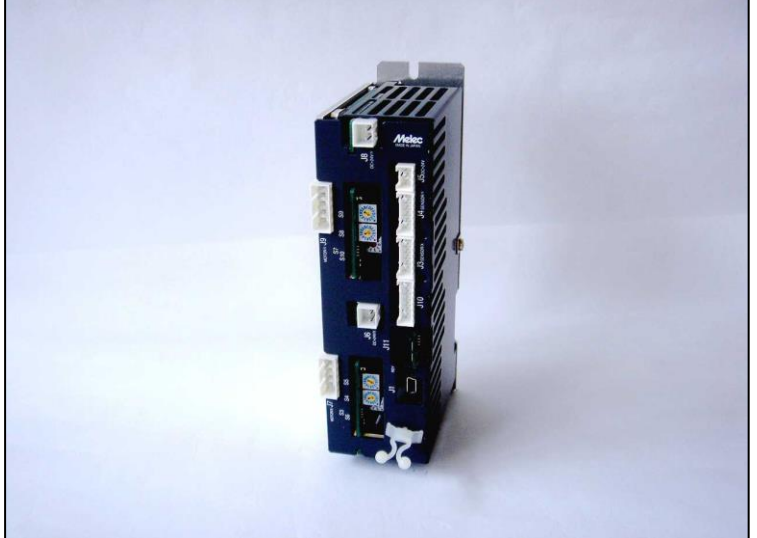

## **USB Series Controller Driver UCD-7613v1/GDB5F40 Instructions Manual (For designers' use)**

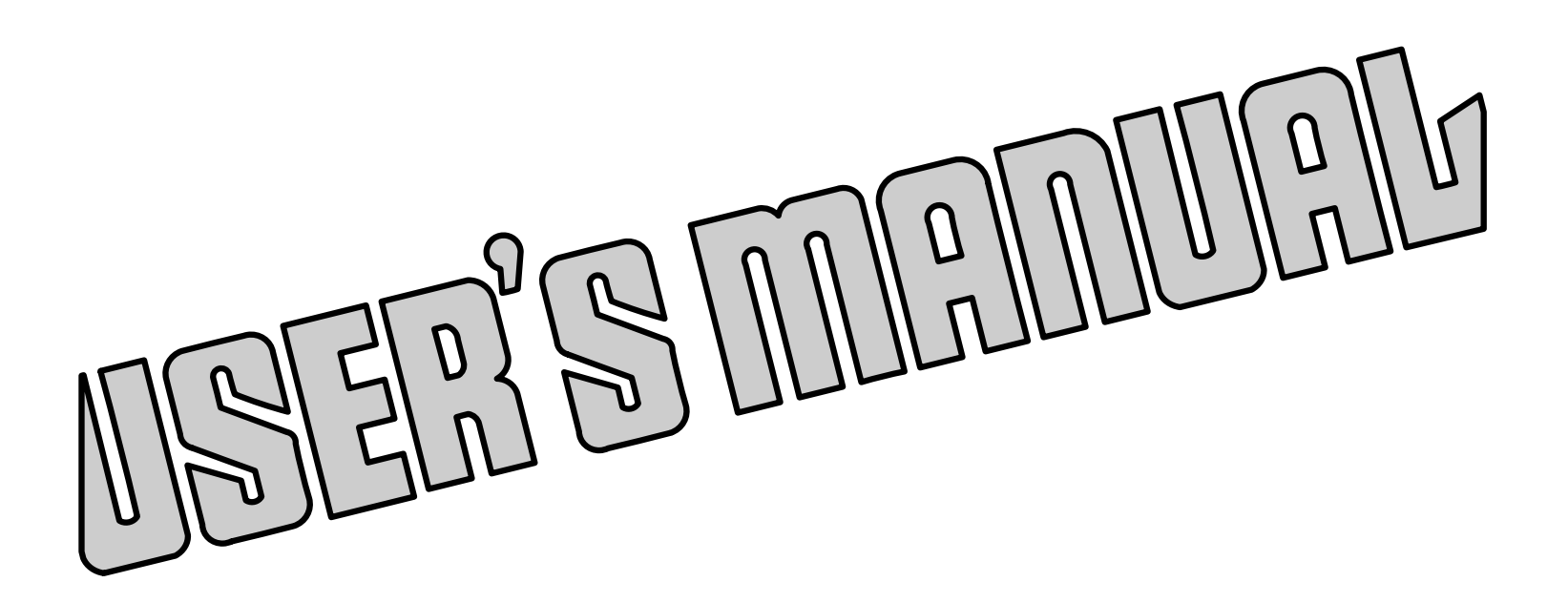

 Please ensure to read and understand this Instructions Manual before using the Product. Please keep this Instructions Manual at hand so that it is always available for reference.

MN0178-1

#### **Introduction**

This instructions manual explains the handling of "Controller Driver UCD-7613v1/GDB5F40 for 5-phase stepping motor ", emphasizing the specifications to enable proper and safe use.

The manual is thus intended for designers of control systems using stepping motors.

Before using the product, read this manual carefully for better understanding.

Keep the manual handy so that you can read it whenever you want.

The UCD-7613v1/GDB5F40 allows axes to be controlled independently and therefore referred to each axis as follows:

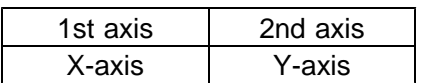

This manual basically explains only the X-axis.

#### **Description of safety**

This product must be handled correctly.

Handling the product incorrectly may cause unexpected accidents resulting in personal injuries or damage to your properties.

Many of those accidents can be avoided if you have advance information on dangerous situations. This manual provides precautions where dangerous situations are predicted. The manual provides the following alert marking and messages for this purpose:

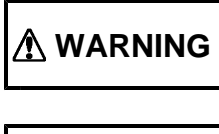

**WARNING** This indicates a hazardous situation that could result in death or serious<br>personal injury if you do not perform the procedure correctly.

**CAUTION** This indicates a potentially hazardous situation that could result in personal<br>injury or physical damage if you do not perform the procedure correctly.

#### **Before use**

This product is not designed for use in the equipment related to nuclear power, aerospace equipment, vehicles, marine vessels, medical equipment directly in touch with human body, equipment anticipated to give a serious impact to properties, and other equipment required to provide high reliability.

Take failsafe measures so that the whole system operates safely even if the input power causes an error, a signal line is disconnected, or the main unit fails.

This product is equipped with a LIMIT (overtravel) signal and an FSSTOP signal to prevent mechanical damage.

The initial values of these signals are set to ACTIVE OFF (B contact). Accordingly, even in a system configuration in which the FSSTOP and LIMIT signals are not used, pulses are not output unless NORMAL ON (GND connection) is enabled.

Be sure to use this product within the scope of the specifications described in this instruction manual in accordance with the specification method described therein.

Set up the product before operating it. Please refer to the Section 3, "Setting."

Refer to separate manual "USB series device driver manual for Windows" also when you handle this product.

Introduction Description of safety Before use

#### Contents PAGE

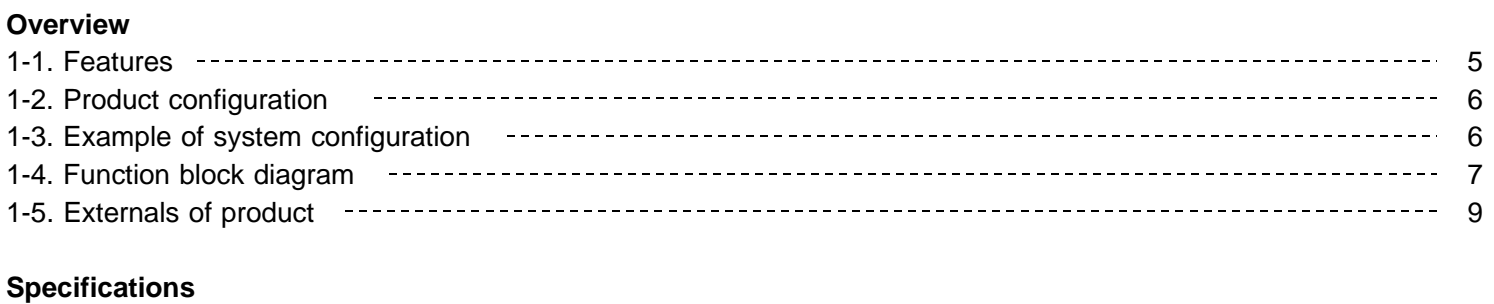

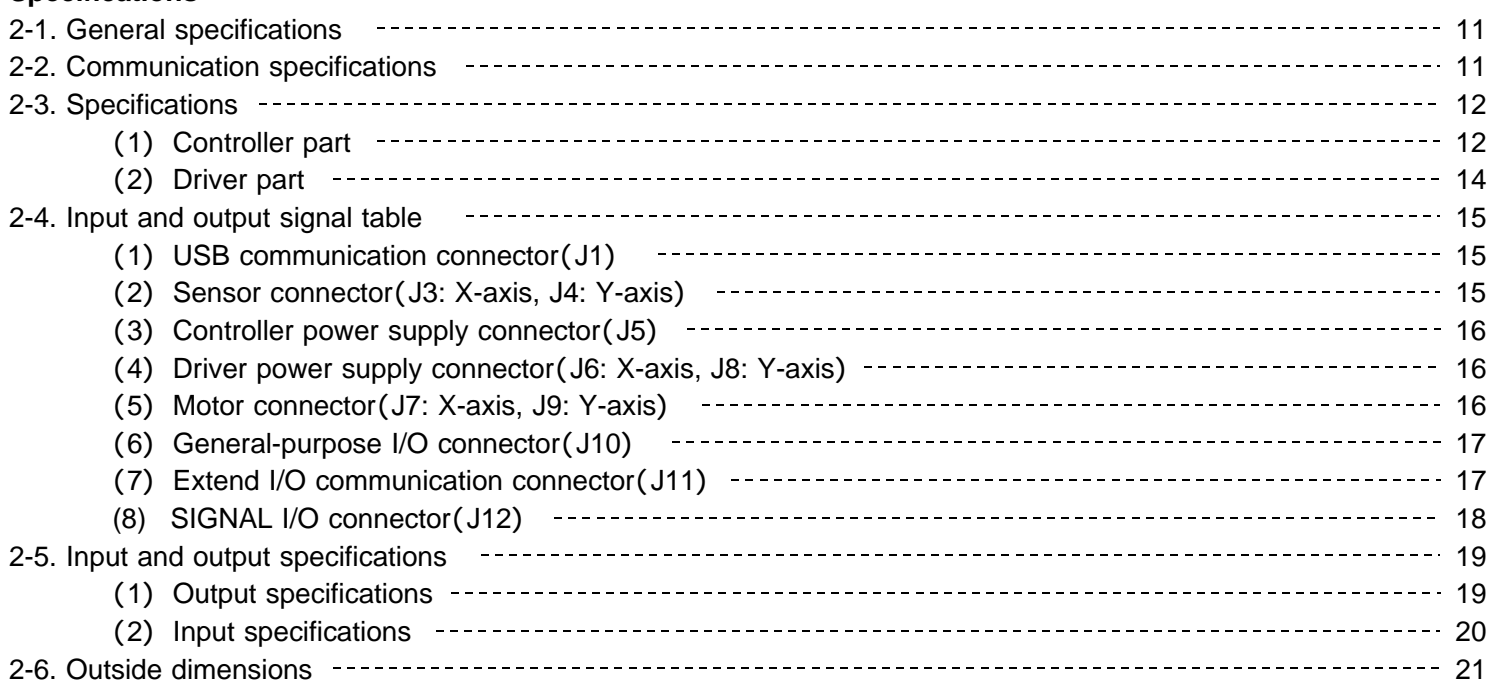

#### 3.**Setting**

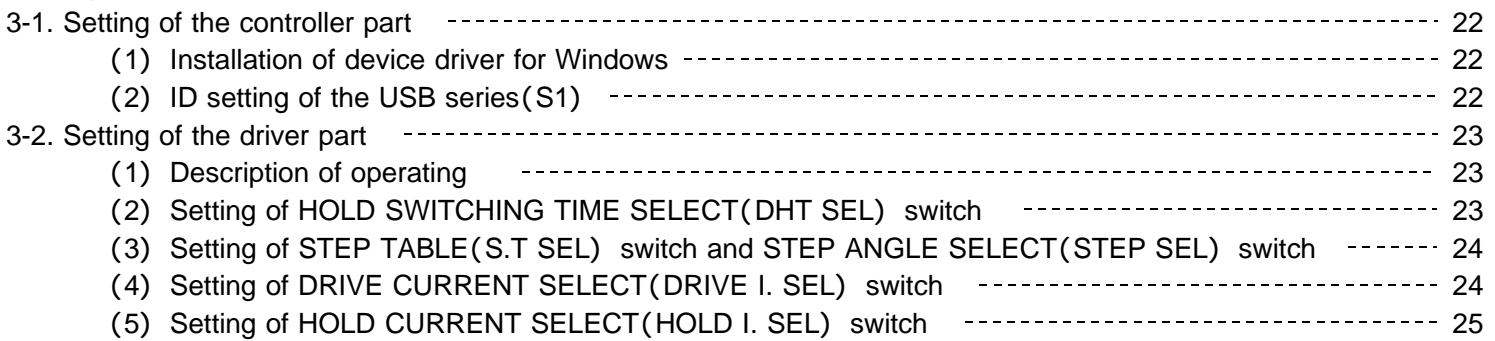

#### 4.**Installation and connection**

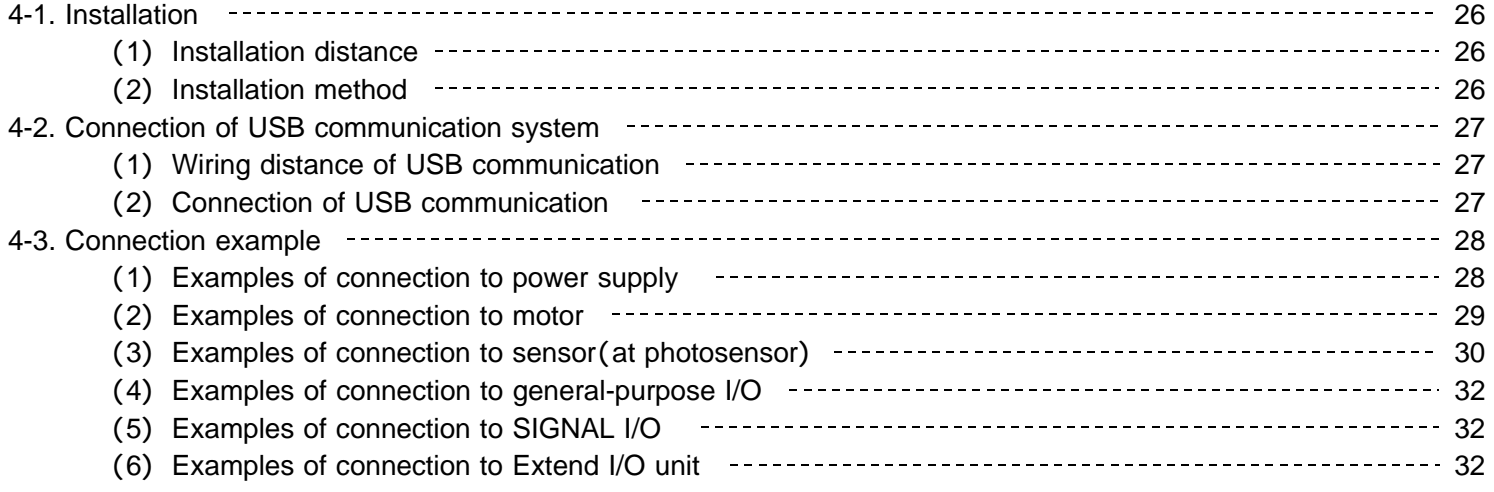

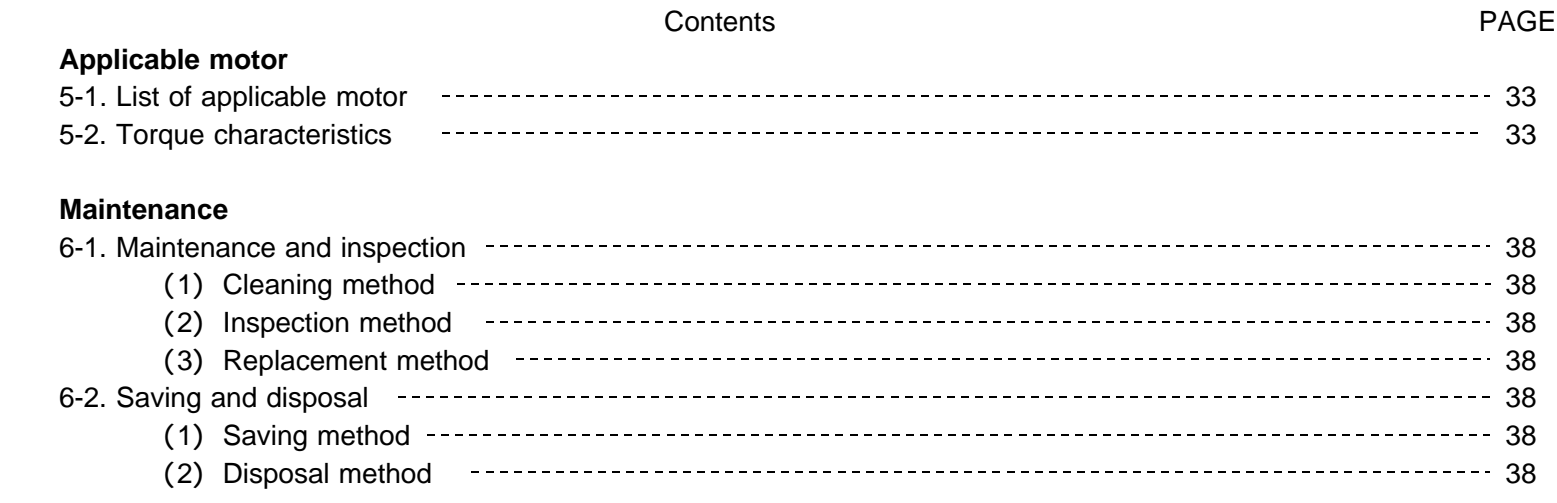

The main parts which revised by this manual

#### 1.**Overview**

#### **1-1. Features**

The USB series is a system controlling the stepping motor and servo motor and input/output by the USB interface that is most suitable for a small system of the PC.

The USB series can build a motion and a system of the input/output control easily without selecting the PC.

The shift of board controller C-VX870 series (Device-function) for PCI made of our company and the AL- series (Device-function and Unit-function) is easy depending on the device driver function for Windows.

UCD-7613v1/GDB5F40 is a version up product with the UCD-7613/GDB5F40 upward compatibility. An external signal output by the comparator function of each counter became possible. (Applied function) As for the controller and the external instrument, the synchronization that doesn't depend on the USB communication and Windows is possible.

The status of two axis batch reading and the command of two axis batch execution by the Unit-function became possible.

This Unit-function can perform a unit and USB interface by one function execution from an application. By this,

The time crunch can be done compared with accessed Device-function of each axis and I/O-port-function of each I/O port.

The Unit-function (writing) suppresses the difference at time until it instructs time each axis and each I/O output signal.

The Unit-function can reduce the load of the application.

It supports the Device-function, and can use the Device-function.

The Unit-function can be used together with the Device-function and the I/O-function.

### Access example in Device-function and I/O-function **Access example in Unit-function**

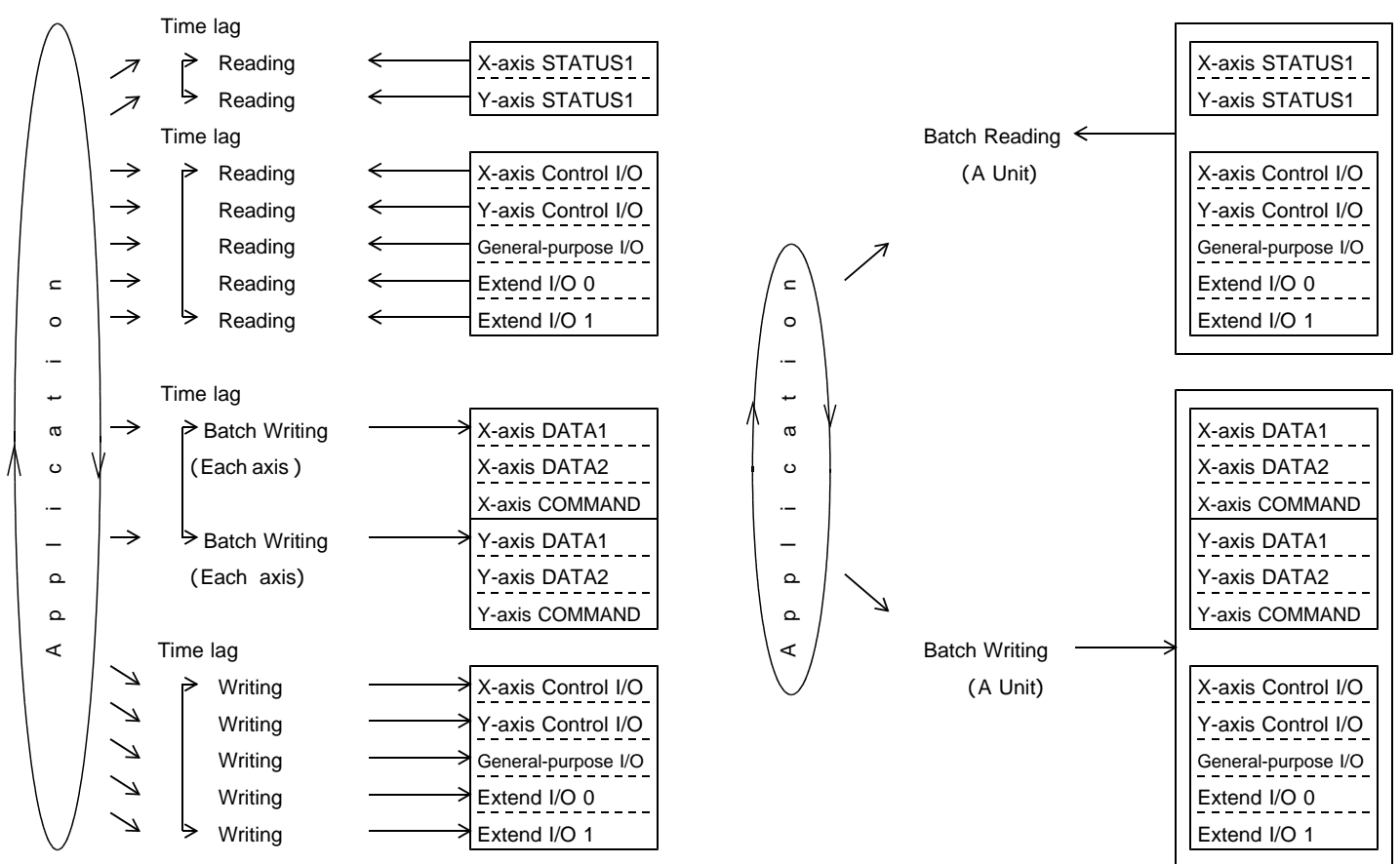

UCD-7613v1/GDB5F40 is equipped with our chip controller MCC to enable motor control using simple commands.

It enables drive of two axes of 5-phase stepping motor of from 0.75 A/phase to 1.4 A/phase.

It enables two independent drive and two axes linear interpolation drive by an easy commands.

After the command being executed is finished, the commands stored in the reservation register are executed sequentially. Then this function can be allowed continuous drive. (Applied function)

The wiring working efficiency improves by an unnecessary driver all-in-one design to wire between the controller and the motor driver.

UCD-7613v1/GDB5F40 is equipped with for each two points general-purpose I/O.

In addition, UCD-7613v1/GDB5F40 connect an optional Extend I/O unit (16 points /16 points or 32 points /32 points) by the serial interface without an USB hub and add a general-purpose I/O and can control it.

#### **1-2. Product configuration**

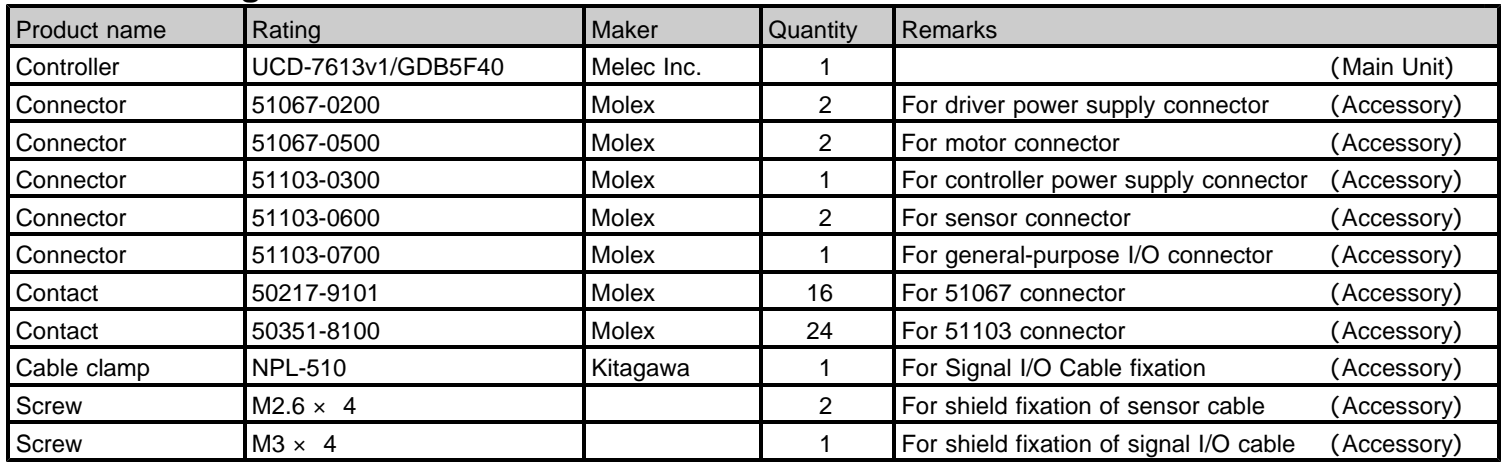

#### **1-3. Example of system configuration**

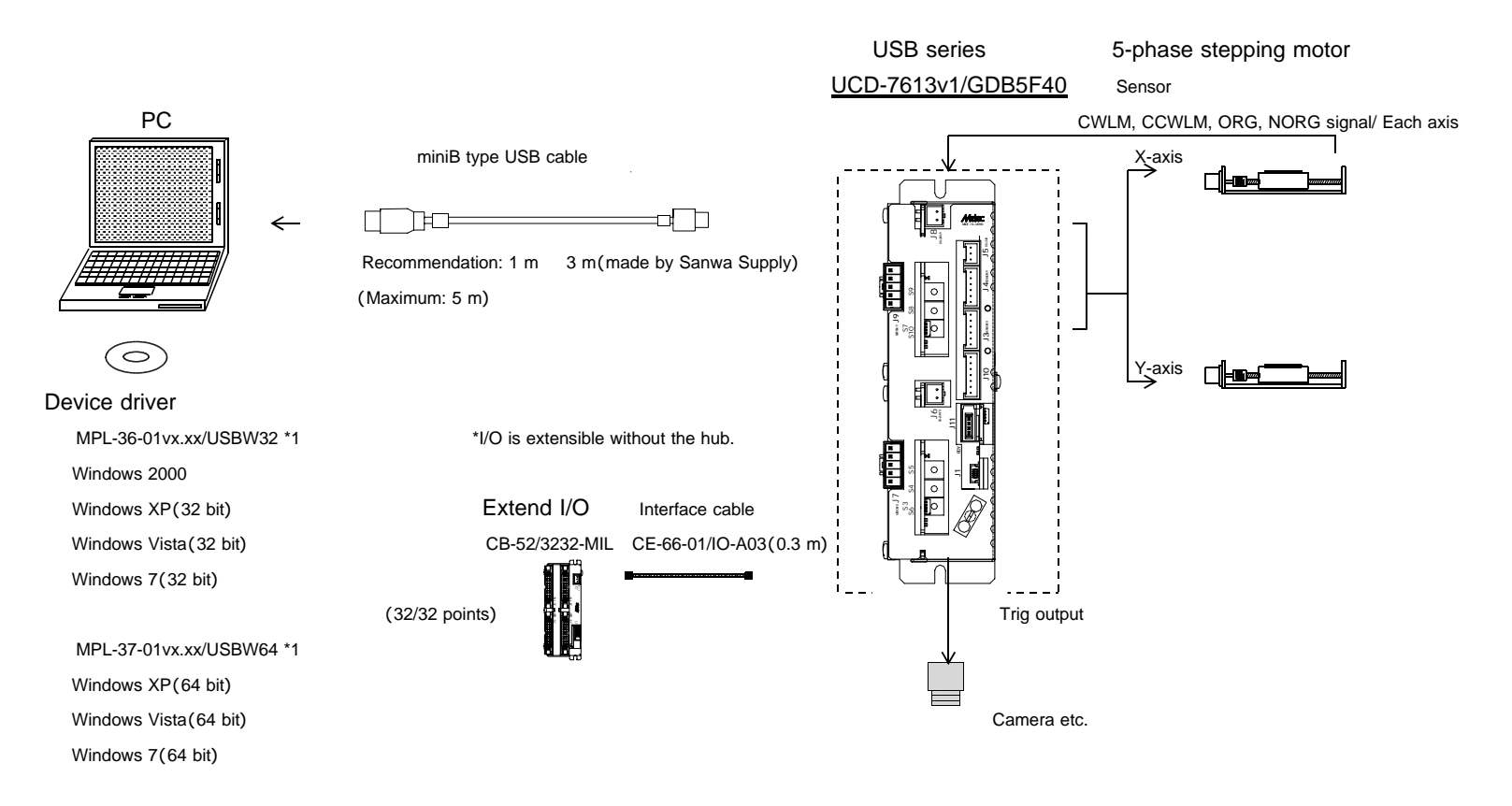

\*1 Version No. ... Please confirm the latest version of vx.xx at the manual of the device driver.

\*USB series prepared connectable cables easily. Refer to the "connection / others" instruction manual for details of connection of the USB series.

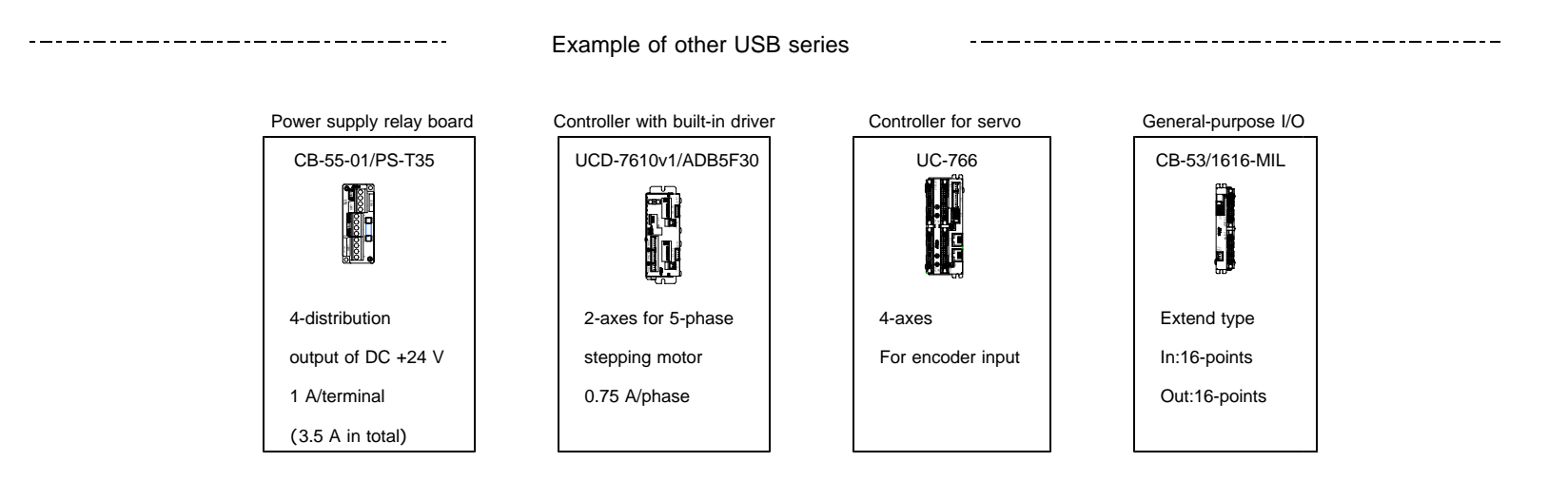

**J3**

#### **UCD-7613v1/GDB5F40** Controller block Driver block 1 USB control block and the state of the state isolation by photocoupler  $\frac{1}{4}$  . Sensor faction Pulse **J** Driver 24 V **J6**  $\omega$  $\overline{\text{S}}$  X-axis  $\overline{\text{MF},\overline{\text{C}}.\overline{\text{S}}}$   $\overline{\text{S}}$  X-axis  $\overline{\phantom{0}}$  $\circ$  $\equiv$ Drive control block  $\Box$   $\Box$   $\Box$  5-phase stepping **J7** a o <u> - - - - - - - - -</u>  $\mathbf{z}$ DALM, PO | motor driver Motor f $\overline{\phantom{0}}$  $\overline{a}$ 4 X-axis Counter block 0.75 A or 1.4 A/phase B**J1** <sup>r</sup>  $\overline{\phantom{a}}$ **J4** <u>(</u> e  $\subseteq$ Sensor faction ⊃ o t $\circ$ z  $\subseteq$ O Pulse  $\sqrt{ }$  **Driver 24 V J8**  $\begin{array}{c|c|c|c|c|c} \hline \textcircled{1} & Y\text{-axis} & & \rightarrow \end{array}$ <br>Drive control block  $\begin{array}{c|c|c} \hline \textcircled{1} & \textcircled{1} & \textcircled{1} & \textcircled{1} & Y\text{-axis} \end{array}$ MF,C.S  $\mathbb{R}^2$ മ **J9** Drive control block  $\begin{bmatrix} 1 \\ 1 \end{bmatrix} \begin{bmatrix} -1 \\ -1 \end{bmatrix}$  5-phase stepping മ <u>(</u>  $\omega$  $\supset$ ADALM, PO | motor driver | Motor  $\supset$  $\boxed{4}$  Y-axis Counter block  $|| \cdot || \cdot \square$ 0.75 A or 1.4 A/phase O FSSTOP **J10** ഗ  $\boxed{5}$  General-purpose I/O  $\boxed{1}$  General-purpose inputs  $(\overline{100}, \overline{101})$ In :2-Points  $\boxed{2}$  Serial interface  $\boxed{)}$  Out:2-points control block  $|| \cdot ||$  (Contains Extend I/O)  $\vert$  General-purpose outputs (OUT0, OUT1)  $\begin{array}{c} 1 & 1 \\ 1 & 1 \\ 1 & 1 \end{array}$  $In : 32-Points(max.)$ Out:32-points (max.) e(Control I/O area) clOut:C.S / Each axis a o rfO  $\ddot{}$ r**J12**  $\overline{\phantom{0}}$ e  $\subseteq$ **8** SIGNAL I/O **SUBDER SOUTO, SOUT1** SIGNAL I/O outputs o t\_  $J11$   $\Box$ (Applied function) The Camera Trig etc.)  $\circ$ Out:2-points  $\sigma$ \_  $\subset$  $\sigma$ de  $\subseteq$ e $\subseteq$ tx e t $\mathbf{\underline{\mathsf{L}}}\mathbf{I}$  $\overline{ }$ x ш x (Inside power supply) Ш DC/DC **J5** For controller 24V  $\blacktriangleright$  (Power supply for outside interface) . . . . . . . . . . . . . . . . . . . .

#### **1-4. Function block diagram**

#### USB Control block

This department is control block for USB (Full speed: 12 Mbps) communication. The USB communication interface part is insulated from power supply +24 V.

#### **2** Serial interface control block

This department is control block for serial communication of Extend unit. This block performs an Extend I/O unit and serial communication and can extend the I/O of 32 points /32 points input output (at the maximum) without the USB hub.

The serial communication interface part is insulated from power supply +24 V.

#### **B** Drive control block

The drive control block outputs serial pulses to the motor driver from pulse generator MCC. (MCC is made by MELEC Inc.)

This department detects origin sensor and a limit sensor signal and motor is controlled.

Enables two axes independent drive or two axes linear interpolation drive.

Enables stop two axes at immediate stop by FSSTOP signal from the outside.

To distinguish two axes, it is named X-axis and Y-axis.

#### Counter block

The counter block has two types of counters: ADDRESS COUNTER, and PULSE COUNTER. ADDRESS COUNTER, PULSE COUNTER has 32-bit counter.

These counters count pulses output by the controller.

Each counter equipped with three compare registers. These registers count optional count.

\* The counter function of UCD-7613v1/GDB5F40 is specifications to count pulse of the pulse output. When the application of the counter which used an outside pulse is necessary, please examine a controller product corresponding to the outside pulse input.

#### General-purpose I/O block

This block is controlling the following input/output.

These input/output ports can control easily by I/O-function.

- Control I/O area ... Driver's resolution switch (C.S) signal can be operated.
- General-purpose I/O area  $\ldots$  The reading of the general-purpose Input  $\overline{INO}$  signal and  $\overline{IN1}$  signal, the operation of the general-purpose output OUT0 signal and OUT1 signal are possible.

Moreover, enables operation as Latch signal and Clear signal of X-axis SS0 signal by the INO signal input. And, enables operation as Latch signal and Clear signal of Y-axis SS1 signal by the IN1 signal input.

Extend I/O area ... When the area secure an extension input/output area for 32 points /32 points input/output and access it from an application in this input/output area, the area can control input/output by an Extend I/O unit and cyclic communication.

#### **6** Stepping motor driver block

This block which installed two axes driver can drive 5-phase stepping motors until 1.4 A/ phase.

This block can drive a stepping motor from low speed smoothly, and the resolution is possible until maximum 2,000,000 ( pulse/revolution ).

Control part and the driver part are isolated by a photocoupler.

In addition, the power supply of a stepping motor driver part and the control part is independent.

This part can control the following signal from the drive control block.

- M.F ... Enables interception of the stepping motor current by M.F on/off operation of MCC SIGNAL OUT command (DRST/M.F bit).
- O.H.A ... By MCC DRIVE STATUS2 PORT (DALM bit), O.H.A can detect driver overheat warning. In addition, by an MCC SPEC INITIALIZE3 command, the stop of the motor drive is possible with the detection of the driver's overheat warning.
- P.O  $\ldots$  The machine origin detection that used the phase out  $\overline{P.O}$  signal of the driver for by an ORIGIN SPEC SET function is possible.

#### **7** SIGNAL I/O block (Applied function)

This is a block where the external equipment such as cameras etc. and the interface can be done by open collector output or line driver (differential) output signal.

An arbitrary status signal of X-axis or Y-axis ( default value = CNTINT) can be output external equipment. A real-time system with which OS of the personal computer doesn't relate is possible according to this interface.

#### **1-5. Externals of product**

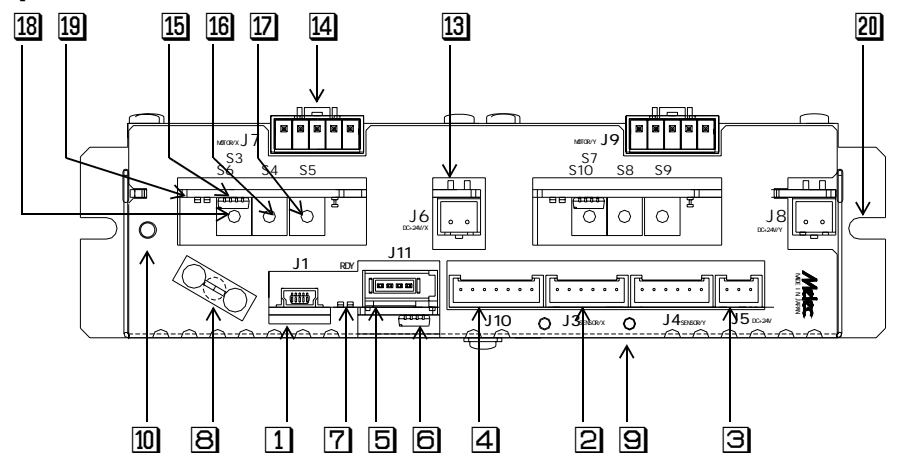

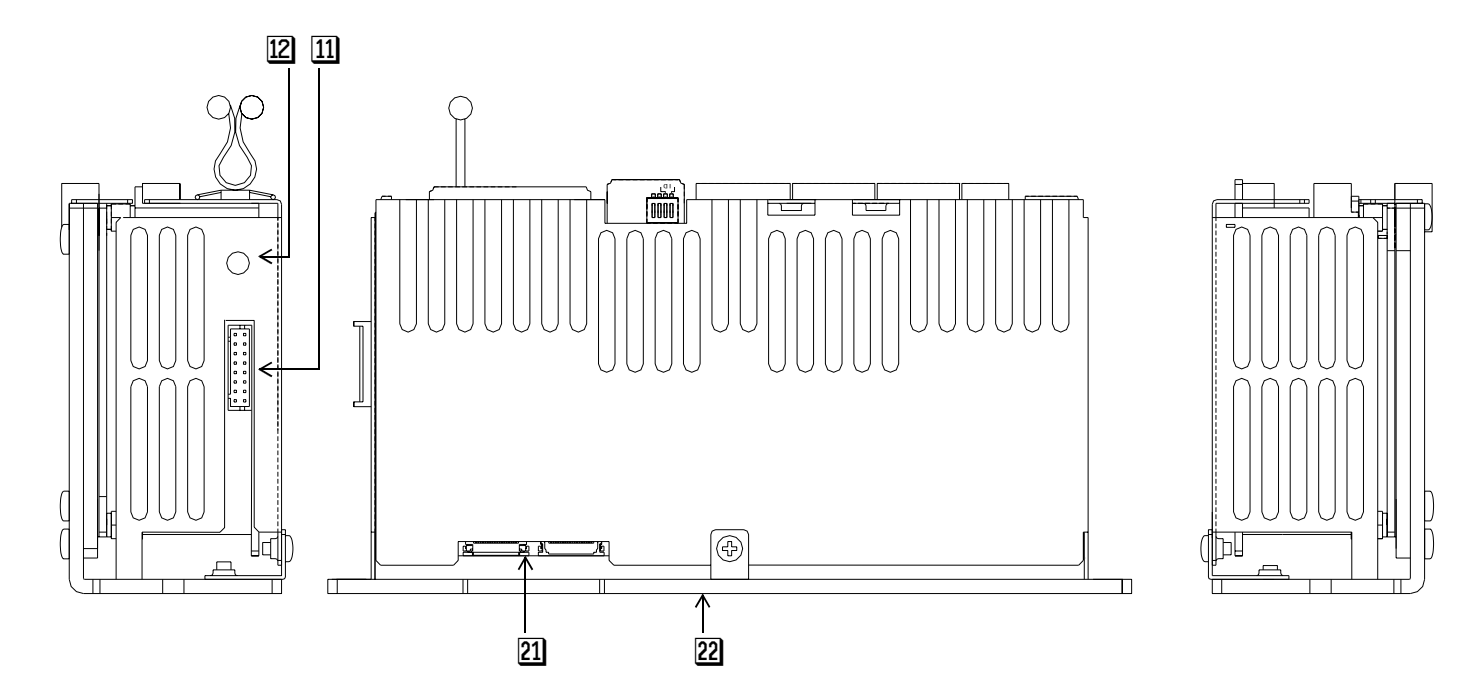

#### Controller block

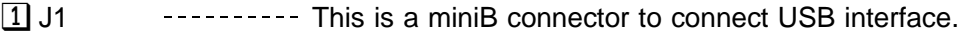

- [2] J3, J4 ---------- These are connectors to connect the sensor signals such as a limit signal or the ORG signal. J3 is the one for the X-axis, and J4 is the one for the Y-axis.
- J5 This is a connector to connect +24 V power supply for controllers.
- 4 J10 **This is a connector that connects immediate stop (FSSTOP signals)** and general-purpose I/O  $(\overline{\mathsf{INO}}, \overline{\mathsf{IN1}}, \overline{\mathsf{OUT0}}, \overline{\mathsf{and } \mathsf{OUT1}} \mathsf{signals})$ .
- **5** J11 **This is a connector to connect an Extend I/O unit.**

**6** S1 **This is a switch which sets ID when user connects two USB series products.** 

- T Controller LED --- RDY LED (Green color) turns on at the time of RDY state the X-axis and Y-axis of each axis. (RDY)
- **B** Cable clamp The USB cable pinching by this clamping is prevented from coming off.
- **E** Terminal **The terminal connect to the shield when the sensor cable of shield.** Use the screw of attached M2 .6  $\times$  4.
- **ID** Terminal **The terminal connect to the shield when the SIGNAL I/O cable of shield.** Use the screw of attached M3  $\times$  4.
- [1] J12 This is a connector where the external equipment and the interface can be done by open collector output or line driver output signal. An arbitrary status signal of X axis or Y axis (default value = CNTINT) can be output.
- <sup>[2]</sup> Cable clamping Fig. This the cable clamping (accessory) into this hole when you connect the cable for SIGNAL I/O installation hole connector (J12).

#### **UCD-7613v1/GDB5F40 Instructions Manual**

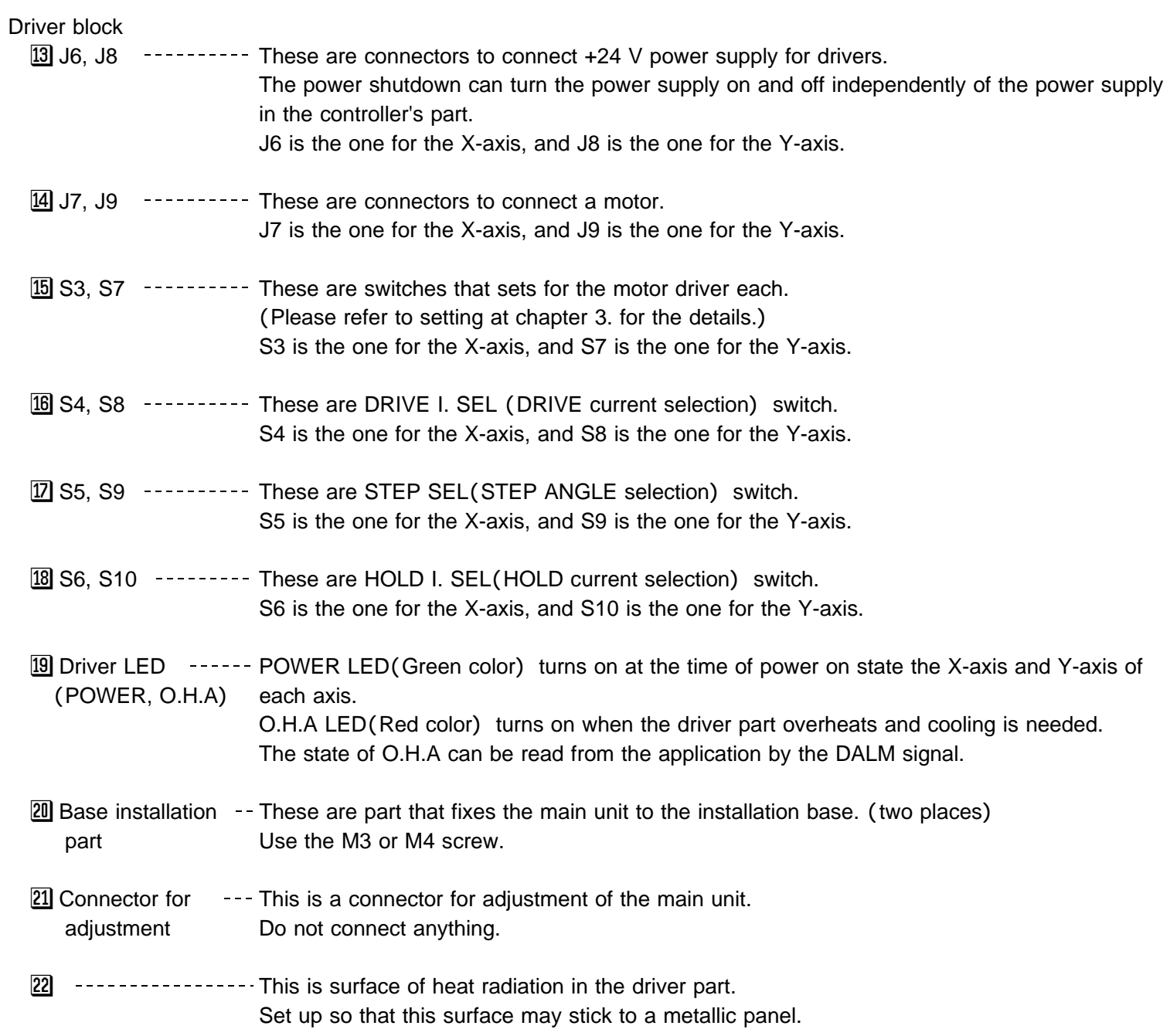

## 2.**Specifications**

#### **2-1. General specifications**

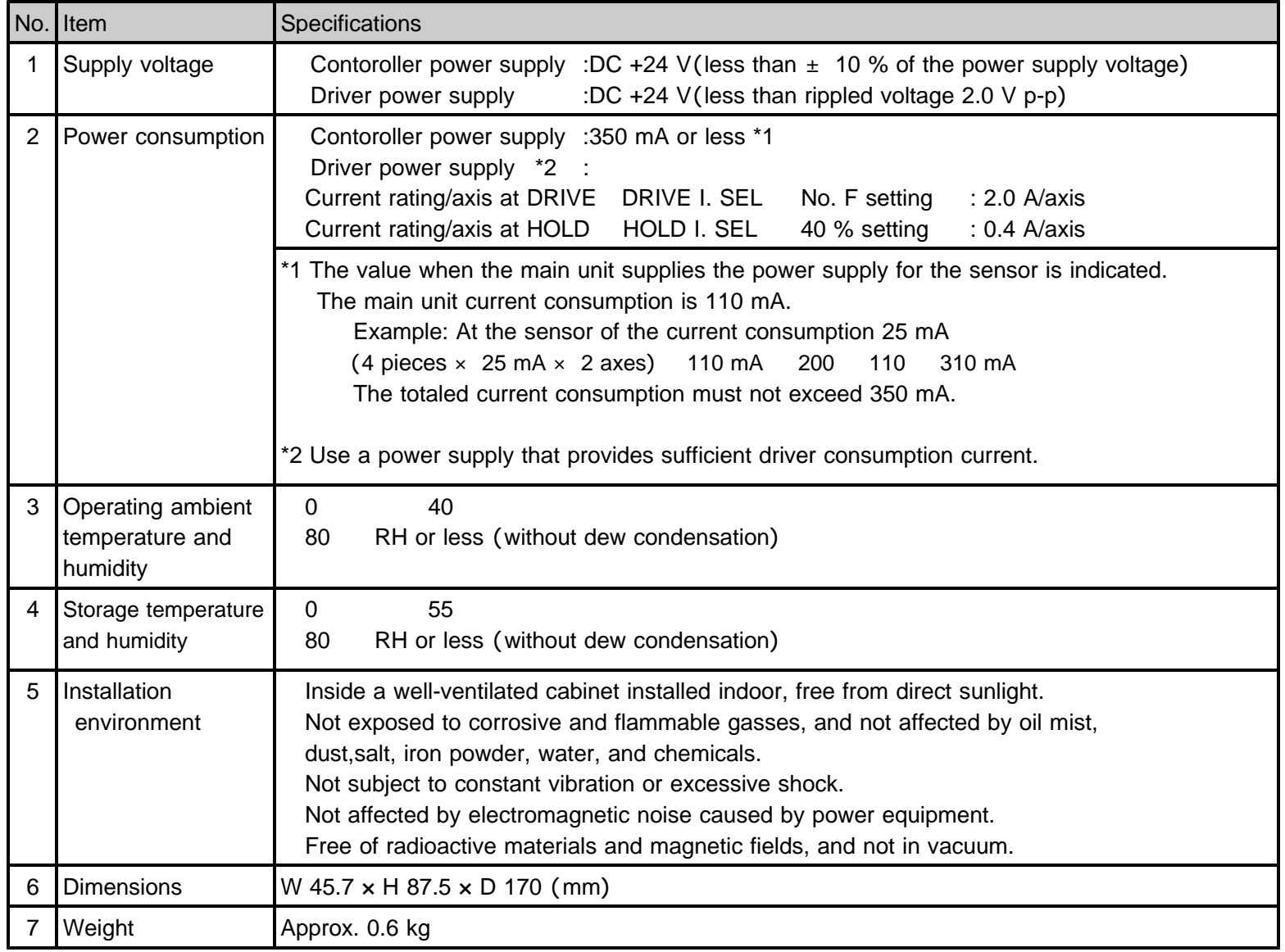

#### **2-2. Communication specifications**

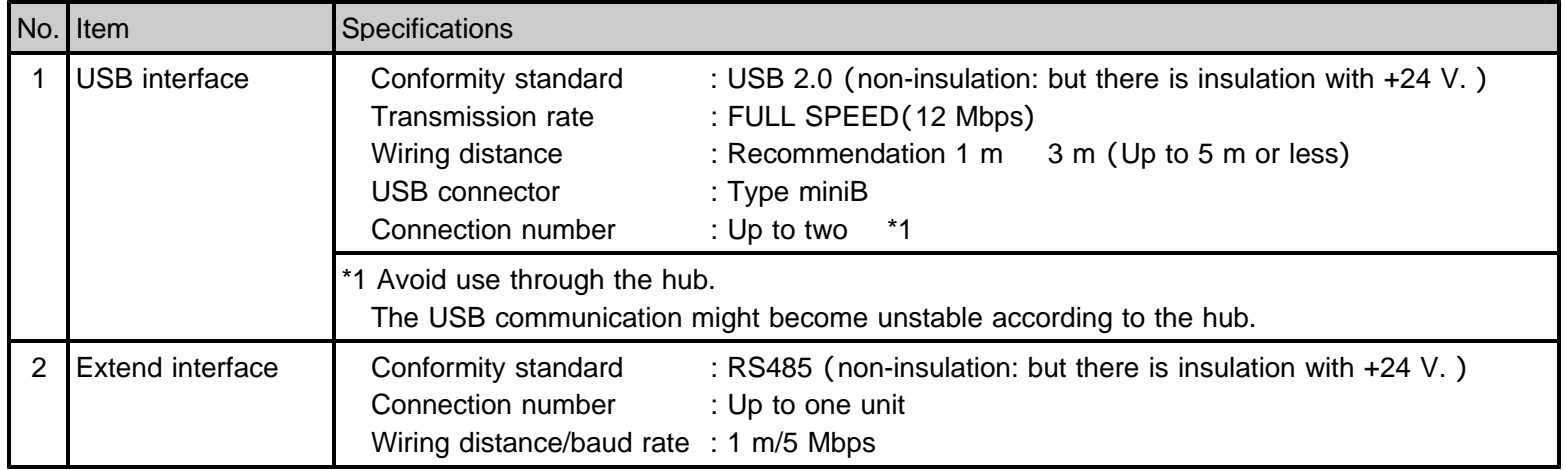

#### **2-3. Specifications**

#### ( )**1 Controller part**

#### **Basic specifications**

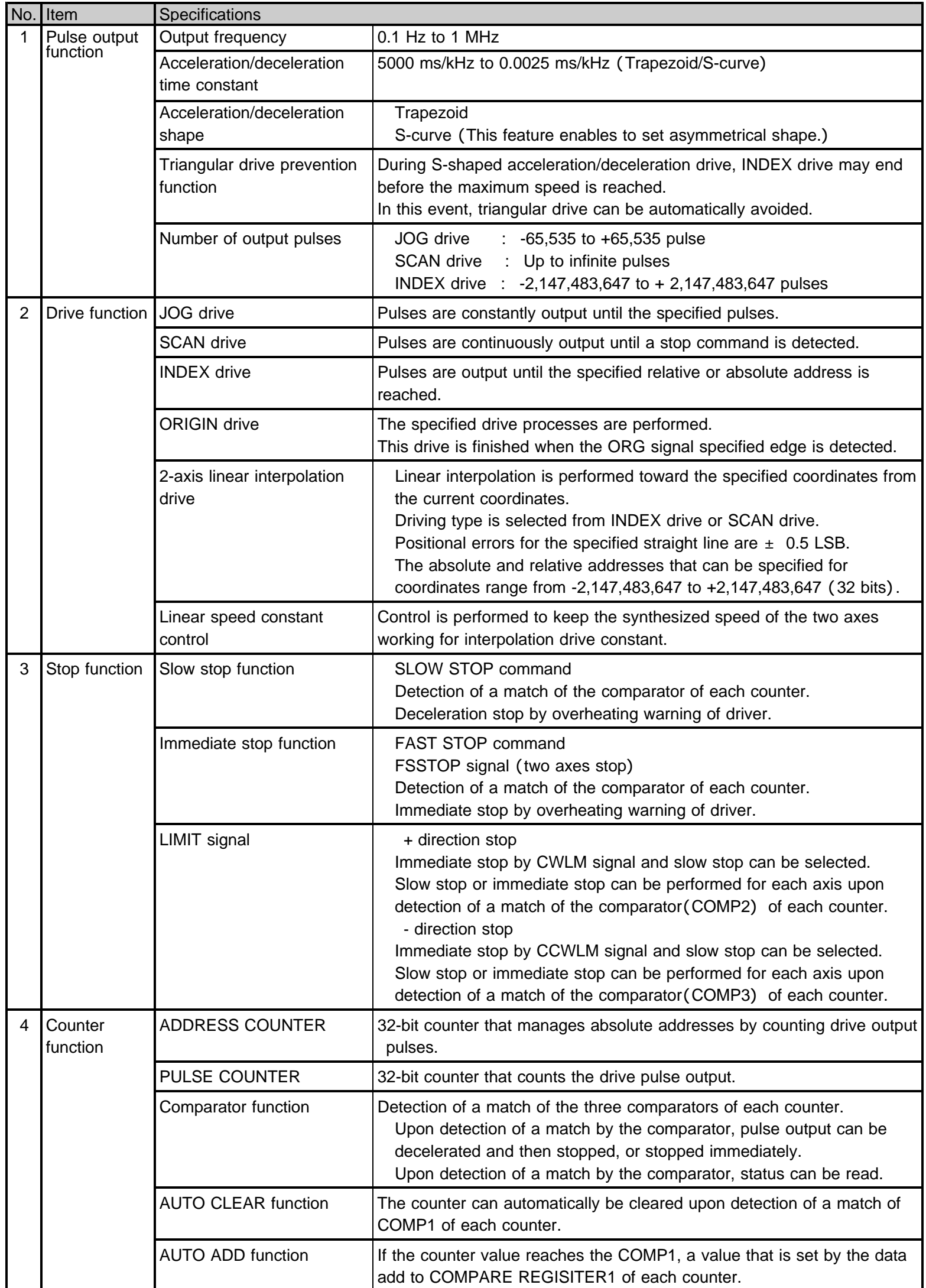

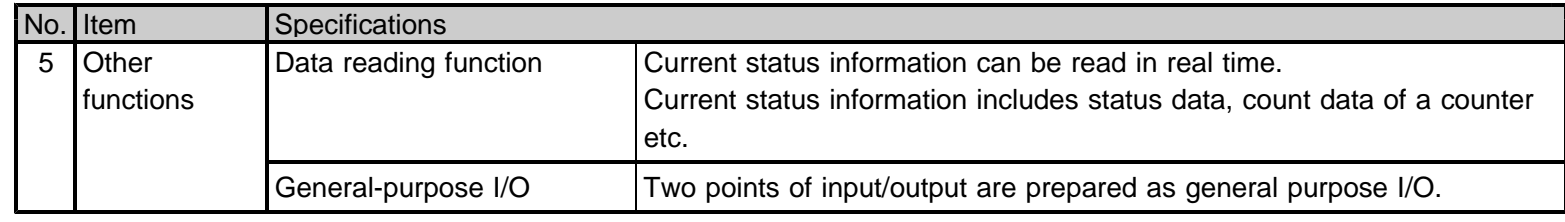

#### Applied functions

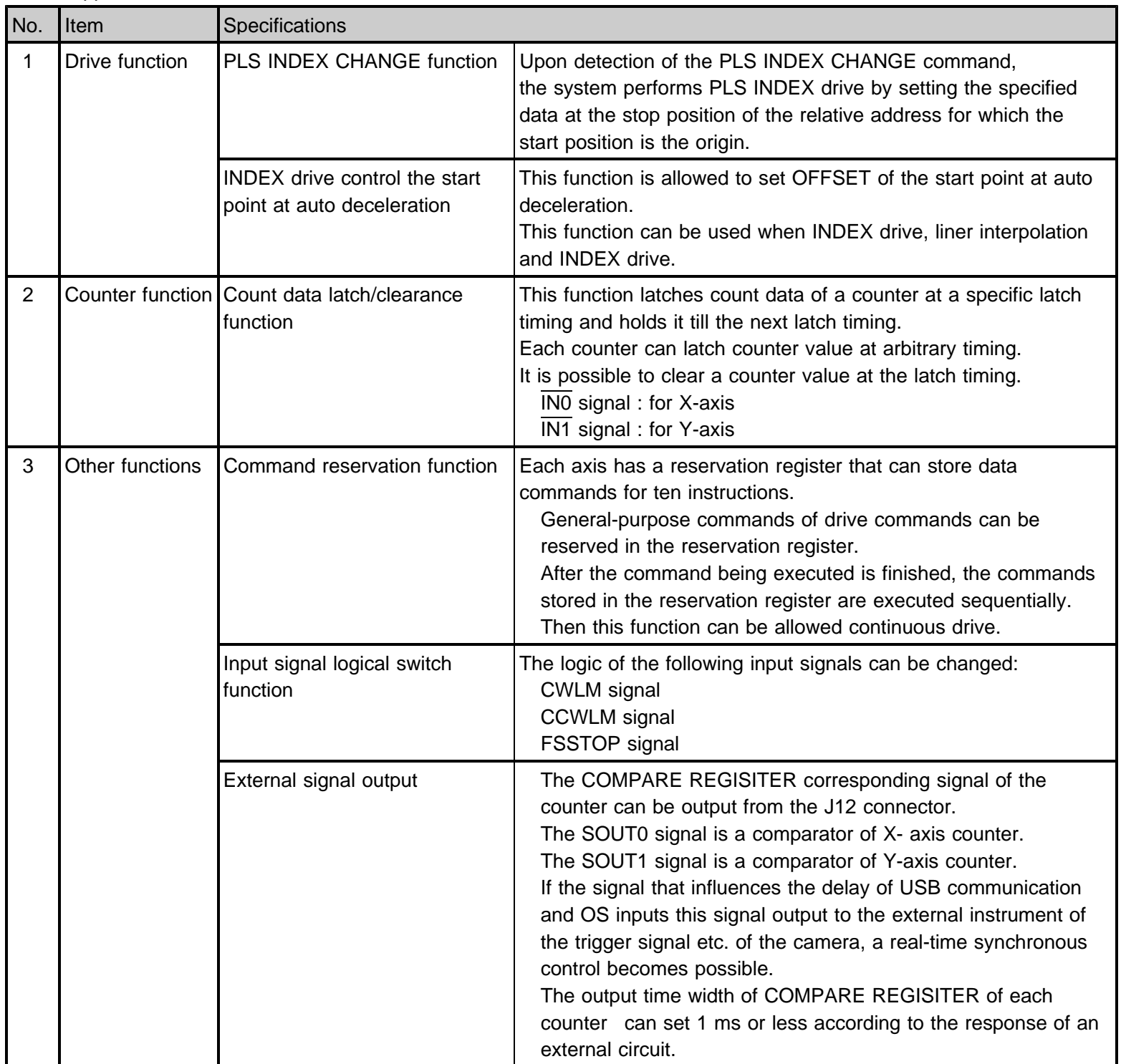

Please refer to the chapter of the USB series device driver manual application function for details of applied specification.

#### (2) Driver part

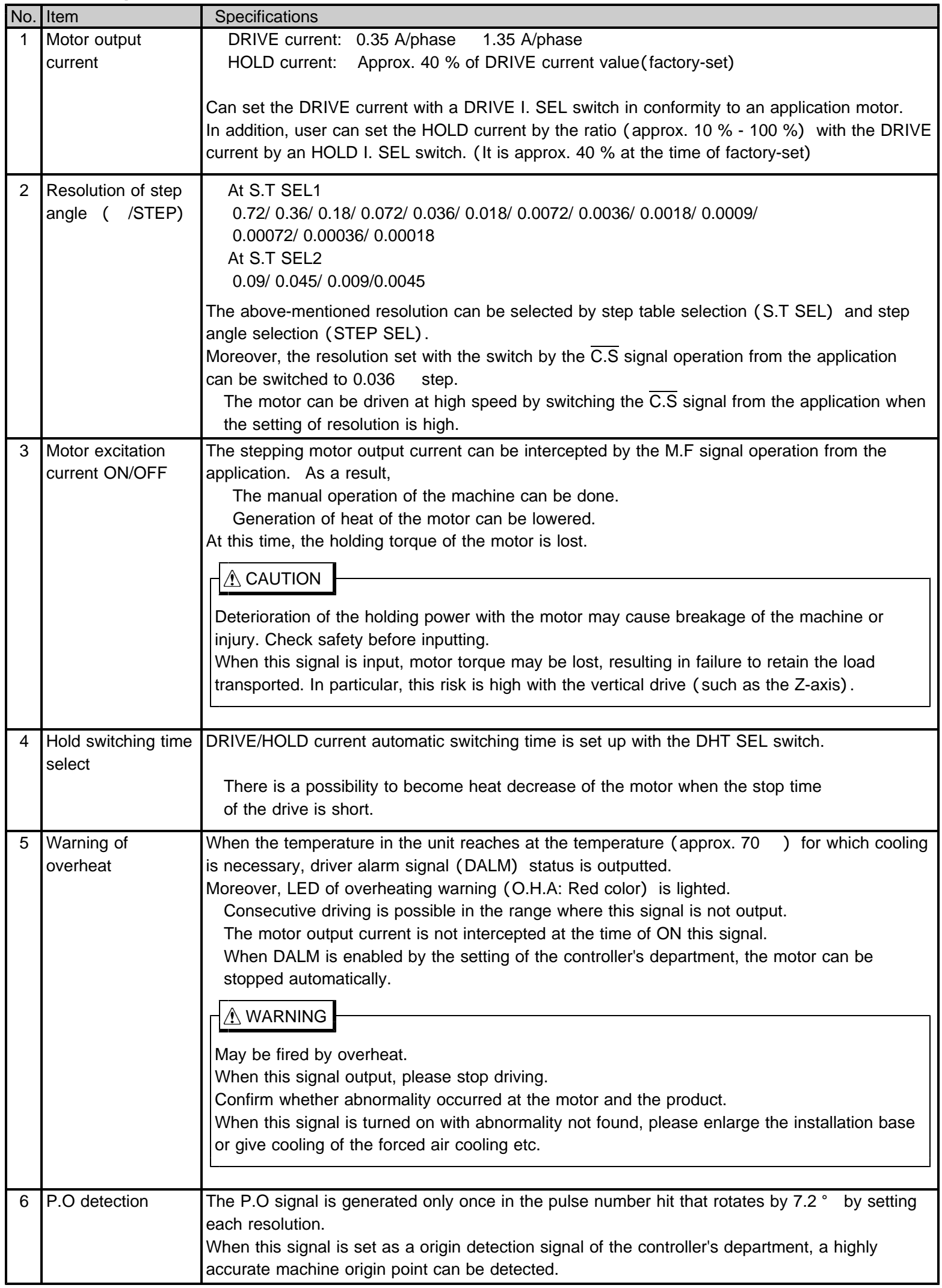

#### **2-4. Input and output signal table** (1) USB communication connector (J1)

# J1 <sup>1</sup>

Connector : USB miniB connector Recommendation cable : KU-AM5 (Made by Sanwa Supply)

 $: 10 = 1$  m in length  $30 = 3$  m in length

#### **Reference**

For more information about a cable preparing in the USB series and a recommended cable, refer to the instruction manual of "connection / others".

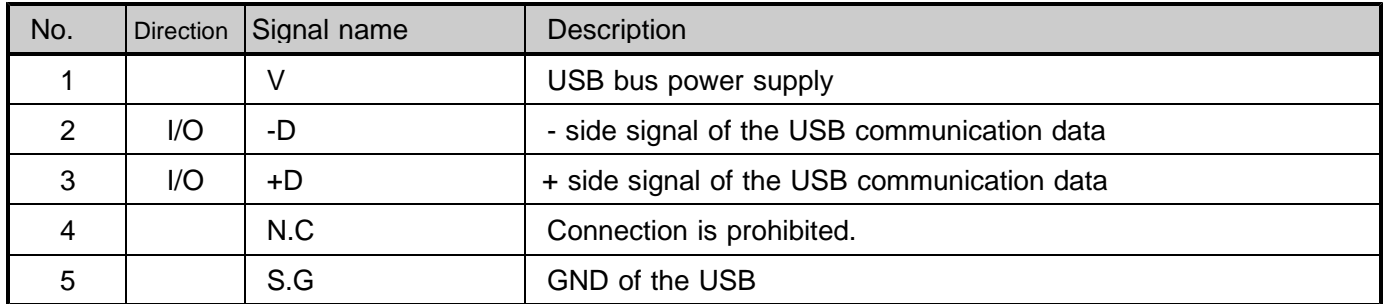

#### (2) Sensor connector (J3: X-axis, J4: Y-axis)

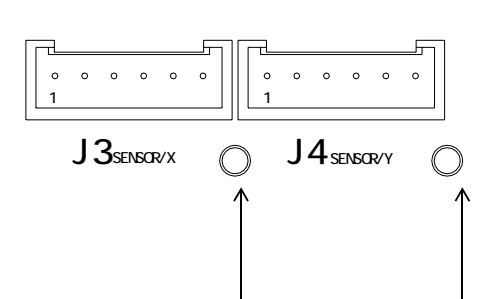

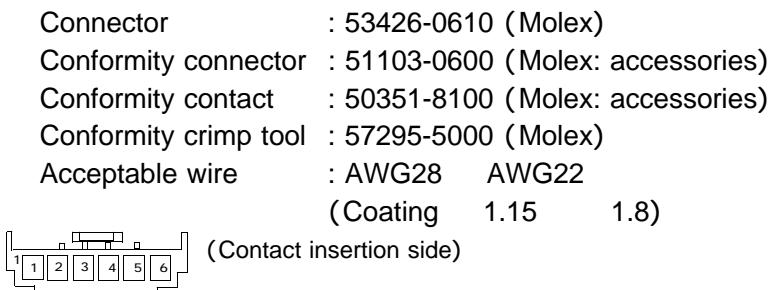

For shield connection (M2.6 tap)

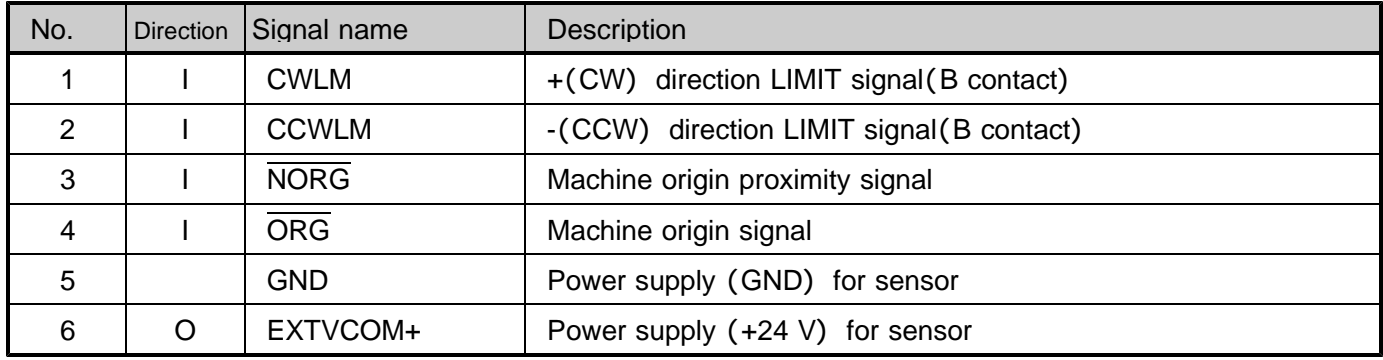

The sensor connector is the same terminal array in both X-axis and Y-axis.

The default values of the LIMIT signal of each axis are ACTIVE OFF input (B contact).

The pulse is not output if it doesn't connect into the status of NORMAL ON (GND connection) when signal unused.

+24 V power supply GND and internal can be connected , and can use as power supply GND for return GND of sensor.

GND and +24 V power supply GND is mutually connected internally.

These can be used as power supply GND for return GND and sensor.

It can supply EXTVCOM+ as a power supply for sensor to the +24 V Max 150 mA/axis.

(There is an overcurrent protection circuit.)

When user drops the shield of a cable for sensor, user uses a terminal in the sensor connector side, and please connect it.

#### (3) Controller power supply connector (J5)

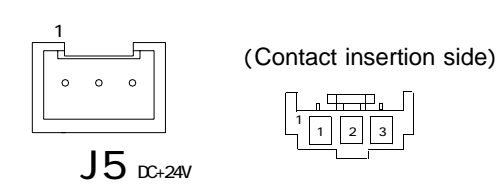

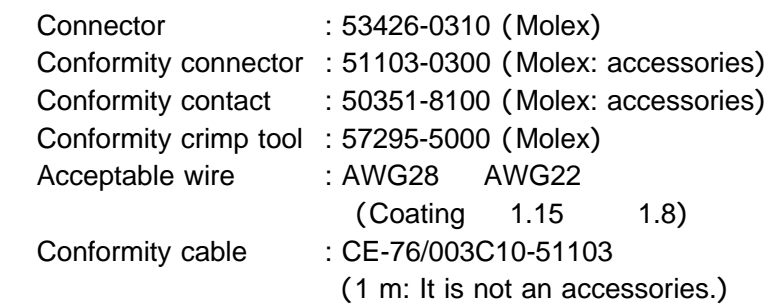

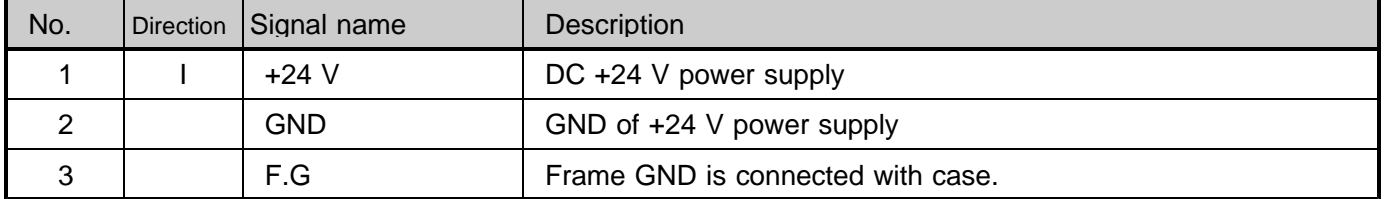

#### (4) Driver power supply connector (J6: X-axis, J8: Y-axis)

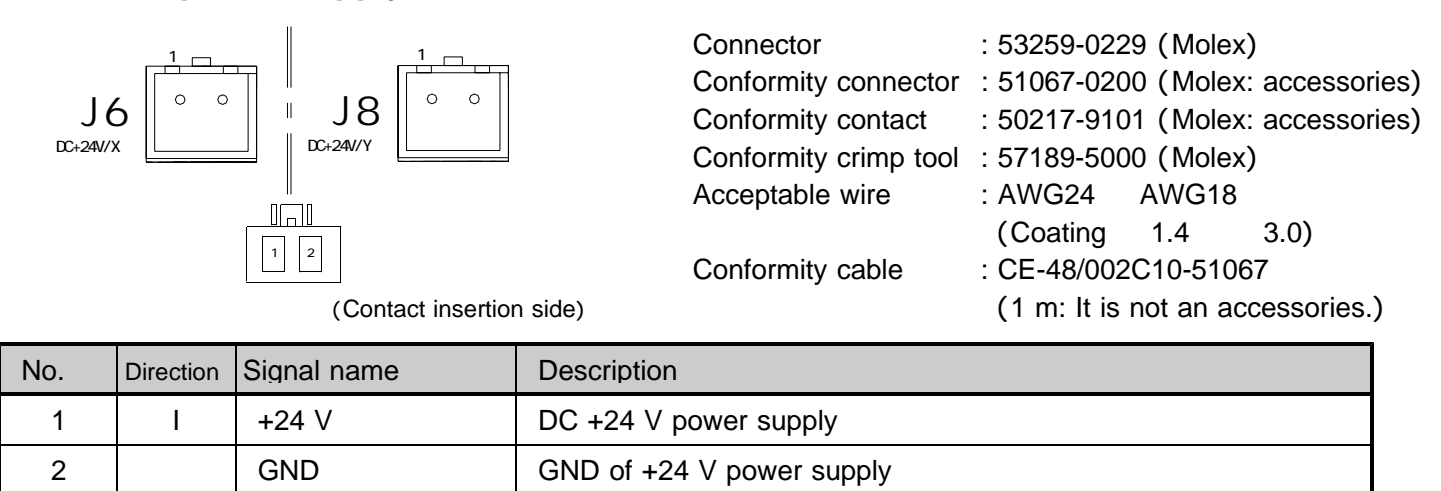

The driver power supply is independent with the controller power supply.

The driver power supply of X-axis and Y-axis is independent with each axis.

#### () ( ) **5 Motor connector J7: X-axis, J9: Y-axis**

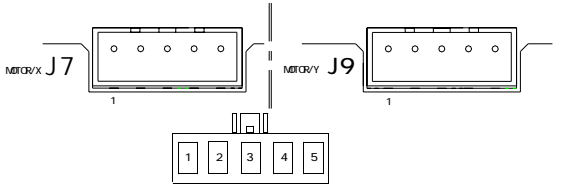

(Contact insertion side)

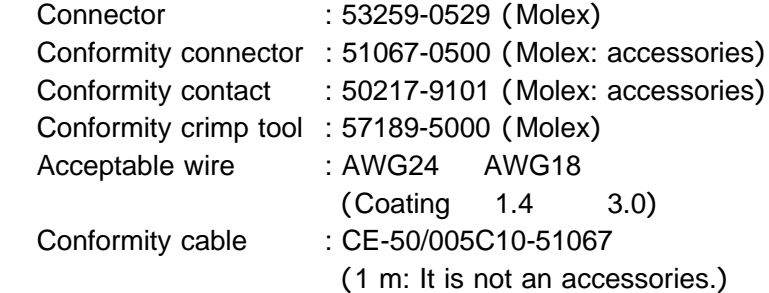

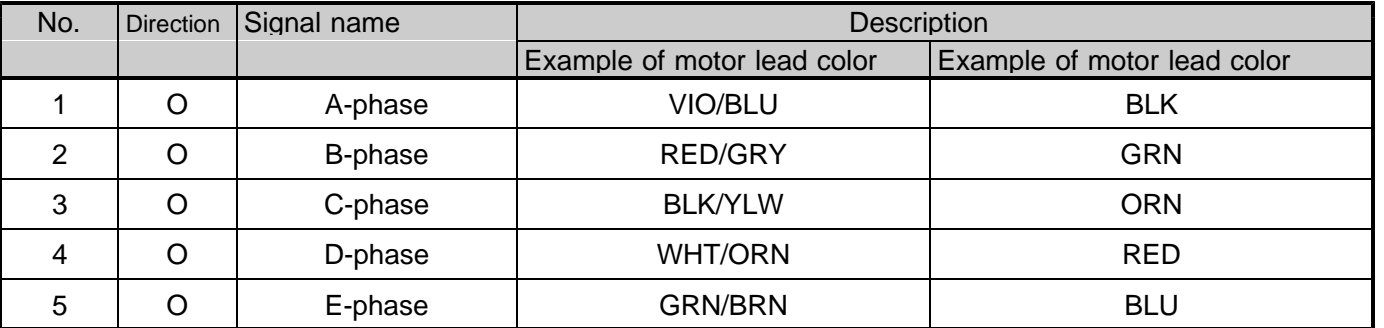

The motor connector is the same terminal array in both X-axis and Y-axis. The display according to the color is a lead wire color of motor.

#### (6) General-purpose I/O connector (J10)

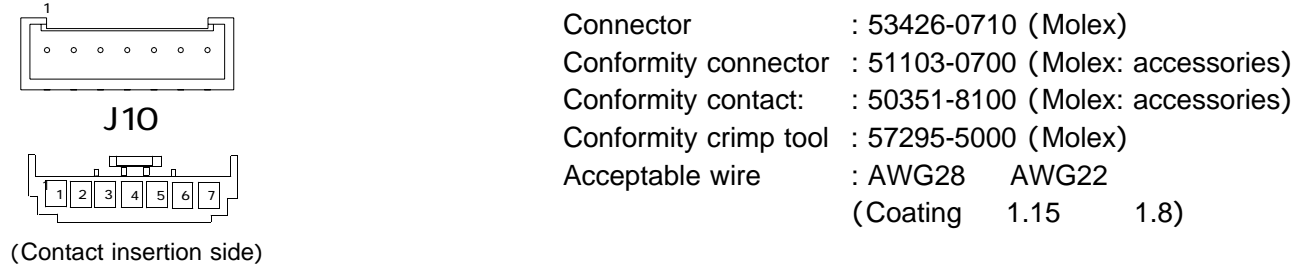

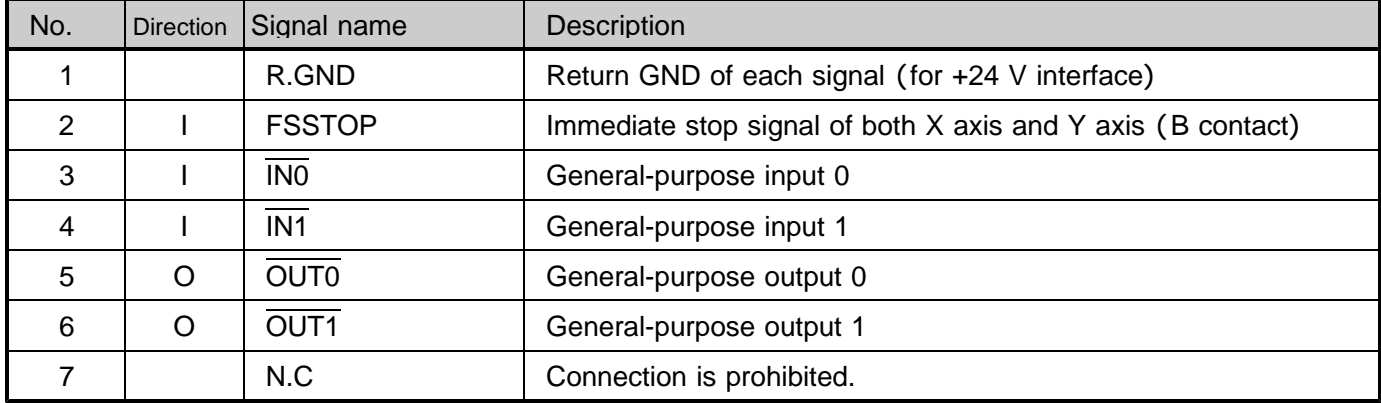

The default values of the FSSTOP signal is ACTIVE OFF input (B contact).

The pulse is not output if it doesn't connect into the status of NORMAL ON (GND connection) when signal unused.

#### (7) Extend I/O communication connector (J11)

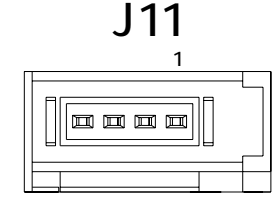

Connector : 1565994-4 (e-CON: Tyco Electronics) Conformity cable : CE-66-01/IO-A03 (0.3 m, It is not an accessories.) :  $CE-66-02/IO- A10(1 m, It is not an accessories.)$ 

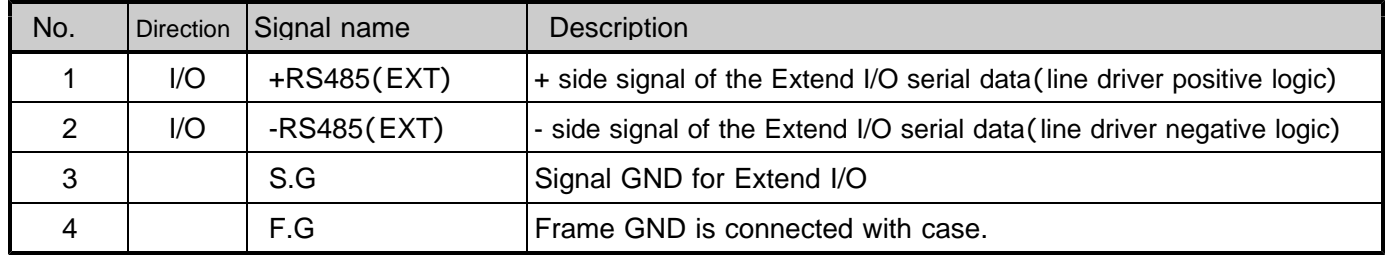

Number of Extend I/O that can be connected from J11 is one unit.

#### (8) SIGNAL I/O connector (J12)

 $\scriptstyle\sim$ 

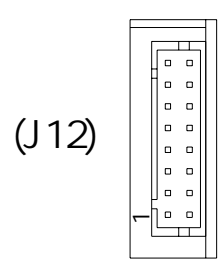

Connector : DF11-16DP-2DS (52) (Hirose Denki)

- Conformity cable : CE-70-01/IO-16C12(1.2 m, For open collector output)
	- : CE-70-02/IO-16C50 (5 m, For line driver output)
	- (Each cable is not an accessory.)

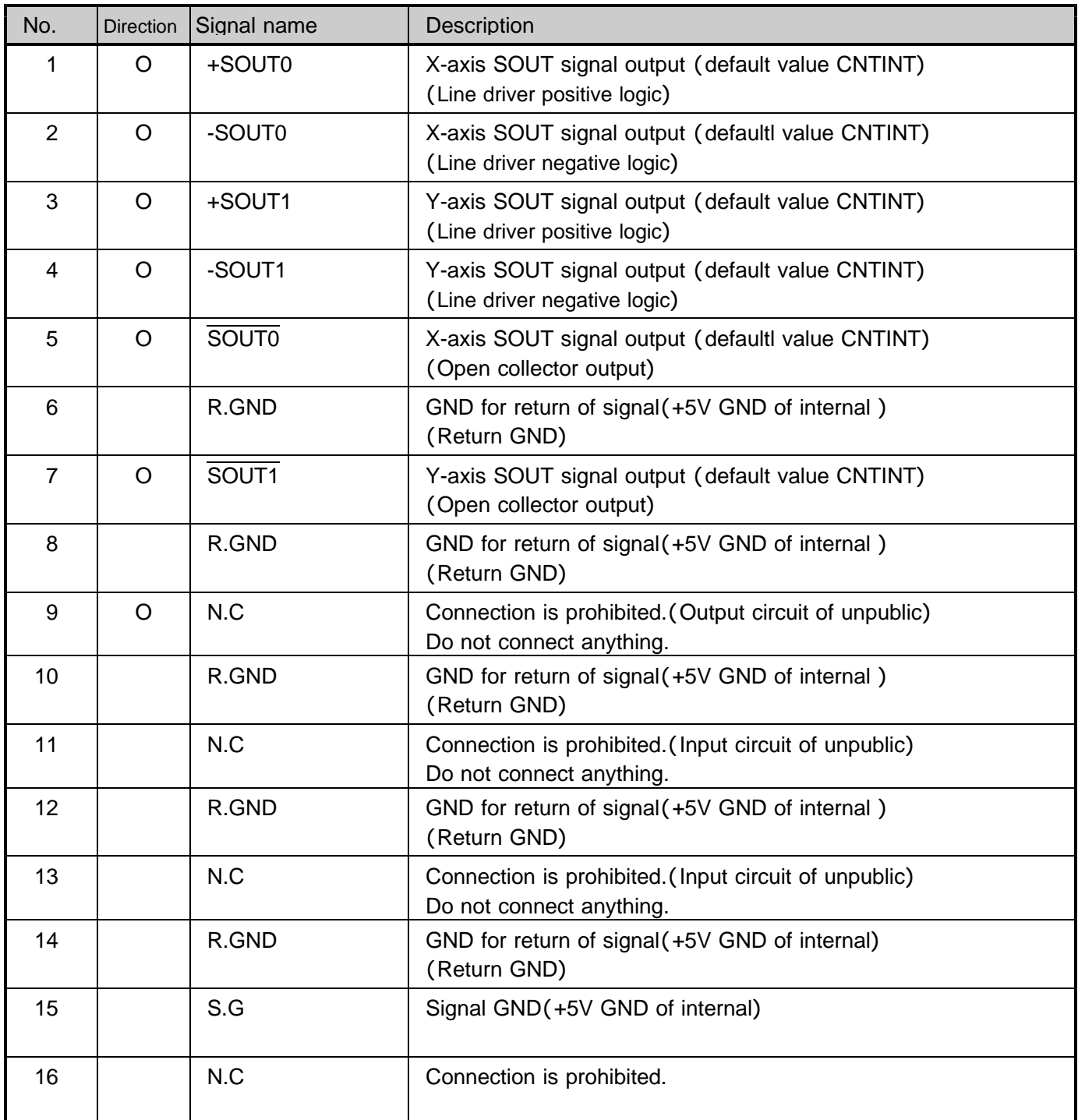

The status signal of X-axis and Y-axis can be output by setting the status outside output function. An default value of the output when the power supply is turned on is CNTINT of each axis. As for the output signal, the open collector output or the line driver output can be selected.

#### **2-5. Input and output specifications**

#### ( )**1 Output specifications**

#### **Output specification 1**

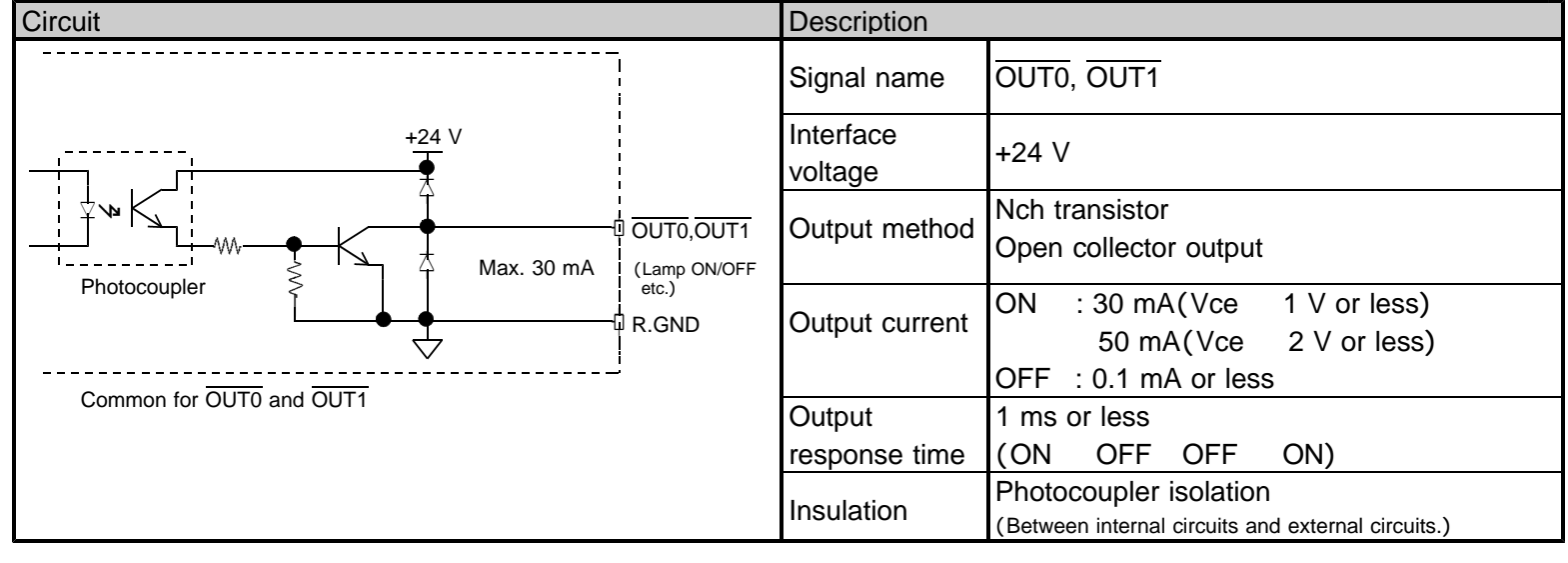

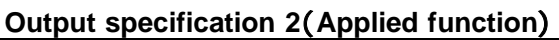

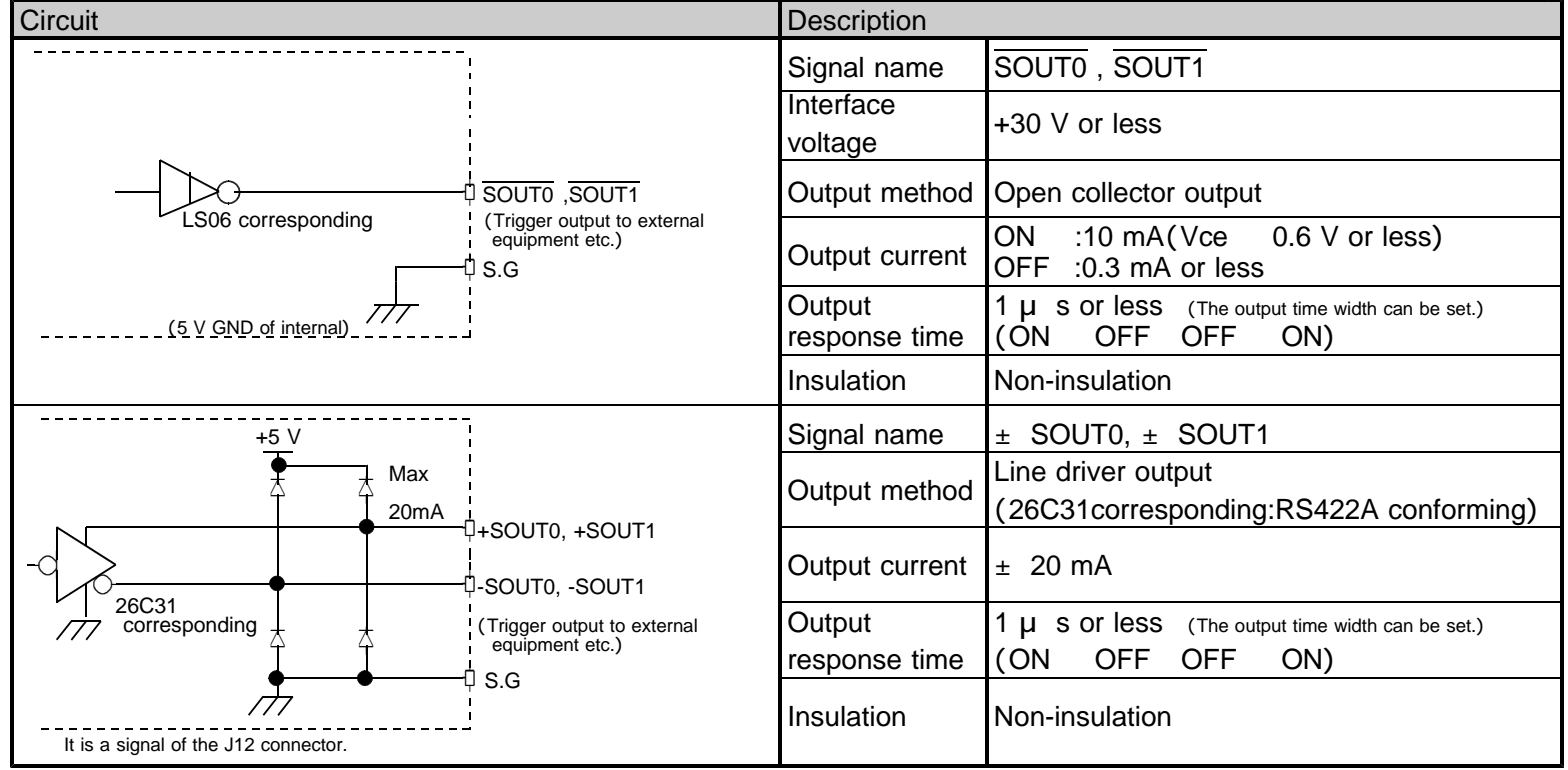

The status signal of X-axis and Y-axis can be output by setting the status outside output function. An default value of the output when the power supply is turned on is CNTINT of each axis. As for the output signal, the open collector output or the line driver output can be selected. The signal with different interface specification can be connected.

#### R1

#### (**2**) **Input specifications**

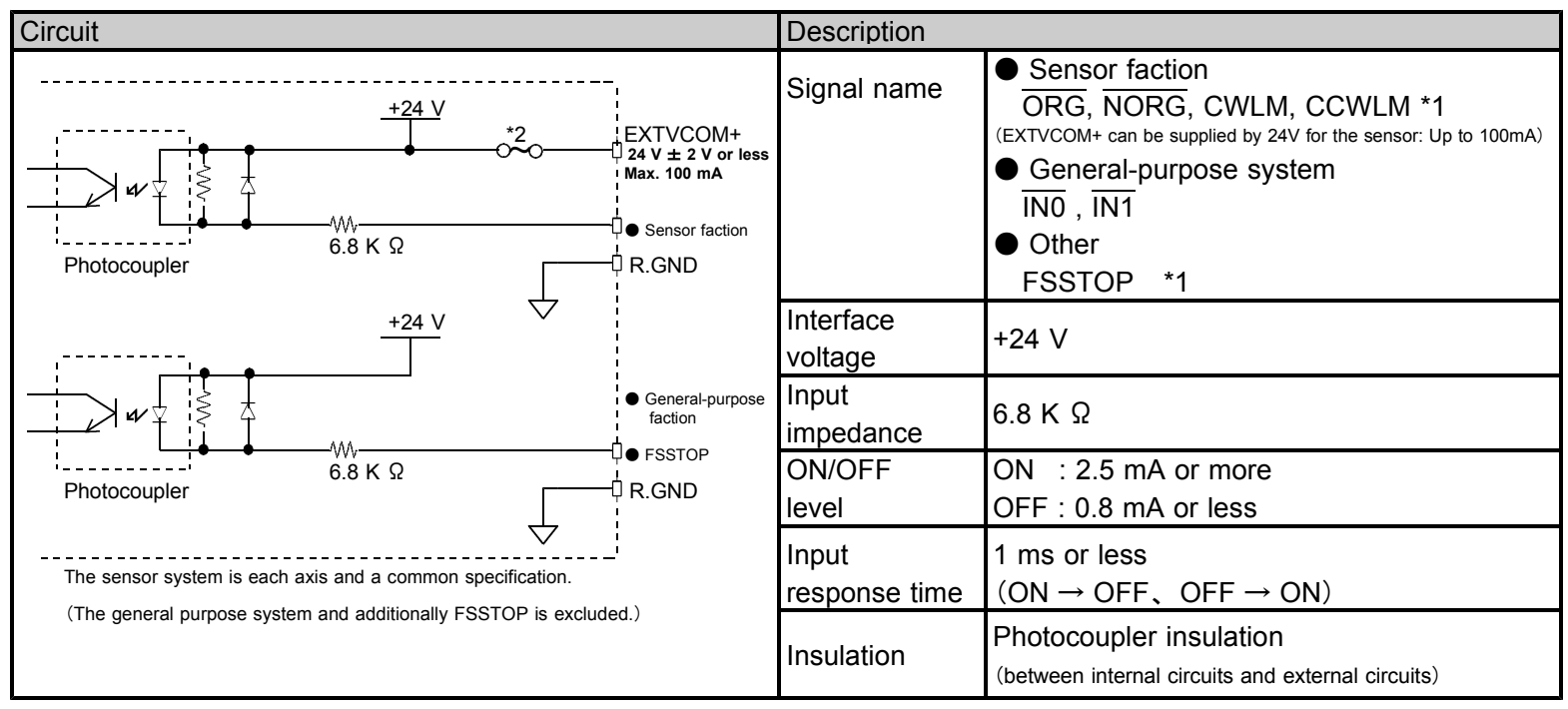

- \* 1 The default value of each axis LIMIT signal and the FSSTOP signal is the ACTIVE OFF input (B contact). The pulse is not output if it doesn't connect it in the state of NORMAL ON (GND connection) when it is signal unused.
	- ・ The logic of B contact input can be switched to A contact input. (Applied function)
- \* 2 An output electrical overload and short circuit should be careful. An internal protection circuit (fuse) is blown.

#### **2-6. Outside dimensions**

General tolerance  $\pm$  0.5 mm or less Externals tolerance  $\pm$  1 mm or less

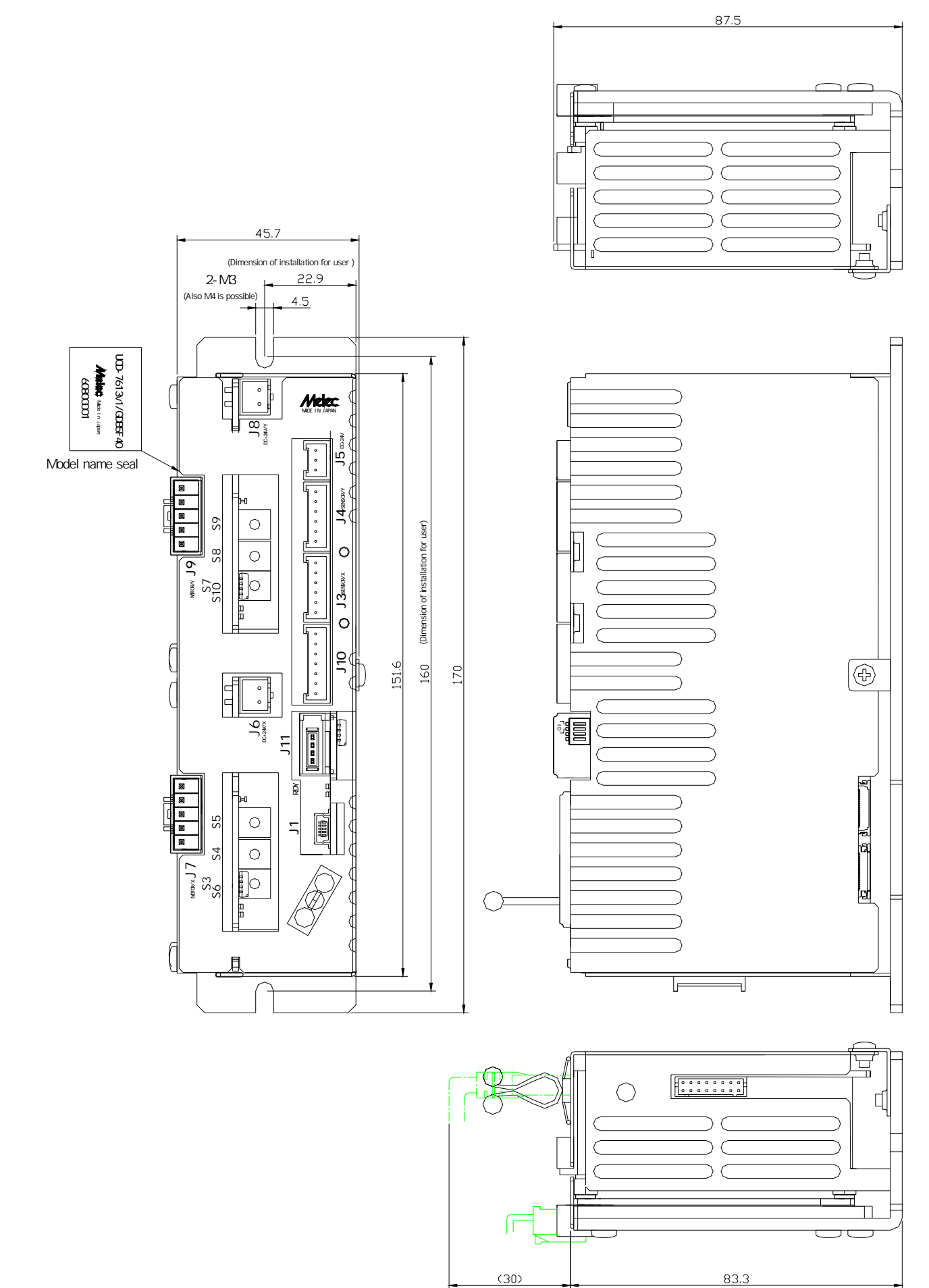

#### 3.**Setting**

#### **3-1. Setting of the controller part**

#### ( )**1 Installation of device driver for Windows**

Device driver for Windows and the installation of the USB driver are necessary to operate this product.

Please refer to the installation manual attachment to a exclusive use device driver MPL-36-01vx.xx/USBW32 or MPL-37-01vx.xx/USBW64 for details of the installation method.

The USB driver is appended with the device driver. Match and install the USB driver.

\* Version No. ... Please confirm the latest version of vx.xx at the manual of the device driver.

#### (2) **ID setting of the USB series (S1)**

When user connects two USB series products, set ID by DIP switch S1. The ID setting number must set each unit of the USB series as do not overlap. Use the S1 setting=H' 0 (factory-set) when you use only one unit.

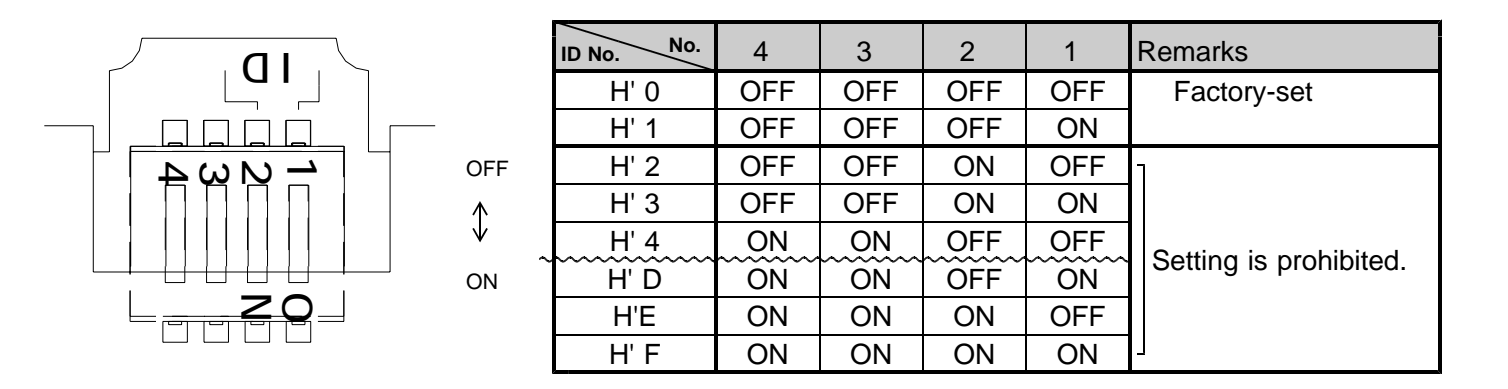

When turning on power, the setting of S1 becomes effective. Set switch while turning off the power supply. And, turn on the power supply after the setting change.

#### **3-2. Setting of the driver part**

#### ( )**1 Description of operating**

Operation method is the same in both X-axis and Y-axis. Turn off the power supply when you operate the switch.

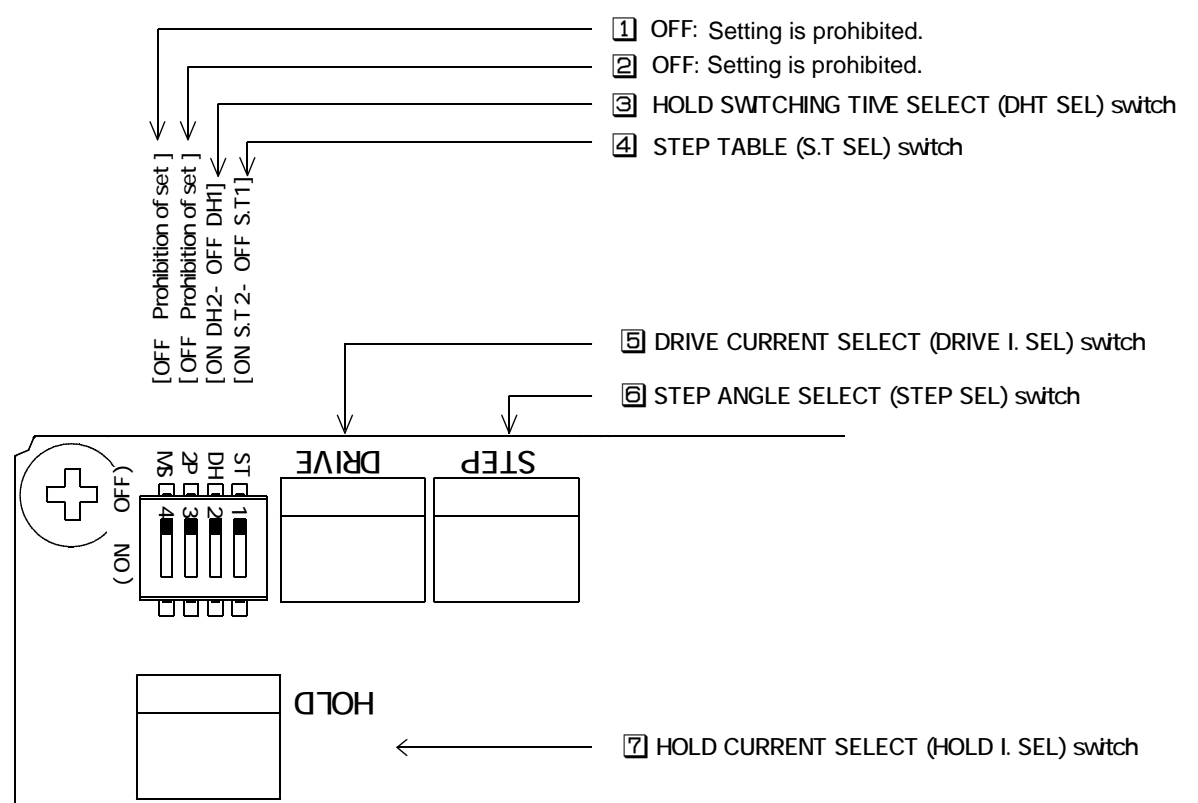

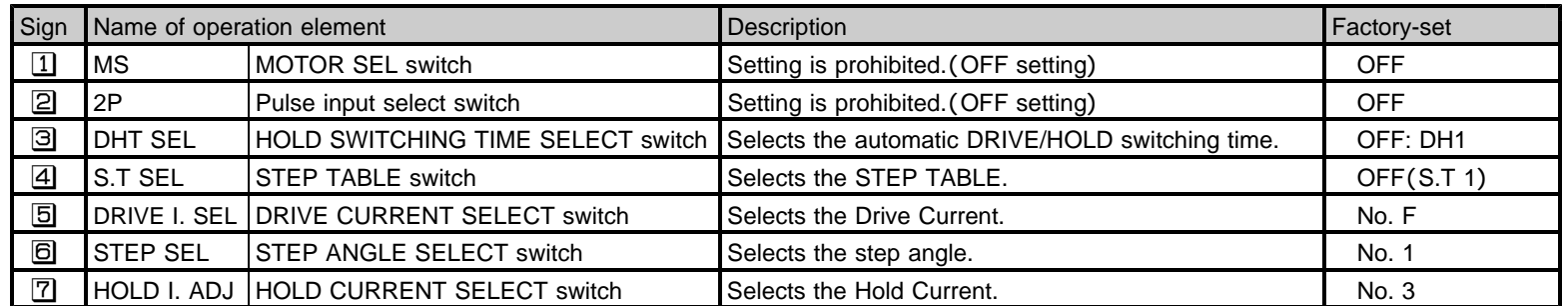

#### (2) Setting of HOLD SWITCHING TIME SELECT (DHT SEL) switch

DRIVE/HOLD current automatic switching time is set up with the DHT SEL switch.

Inputting drive pulse causes the current output to the motor to change from HOLD current to DRIVE current, which returns to HOLD current in about "t1". DRIVE current continues if pulse is input on driving-state.

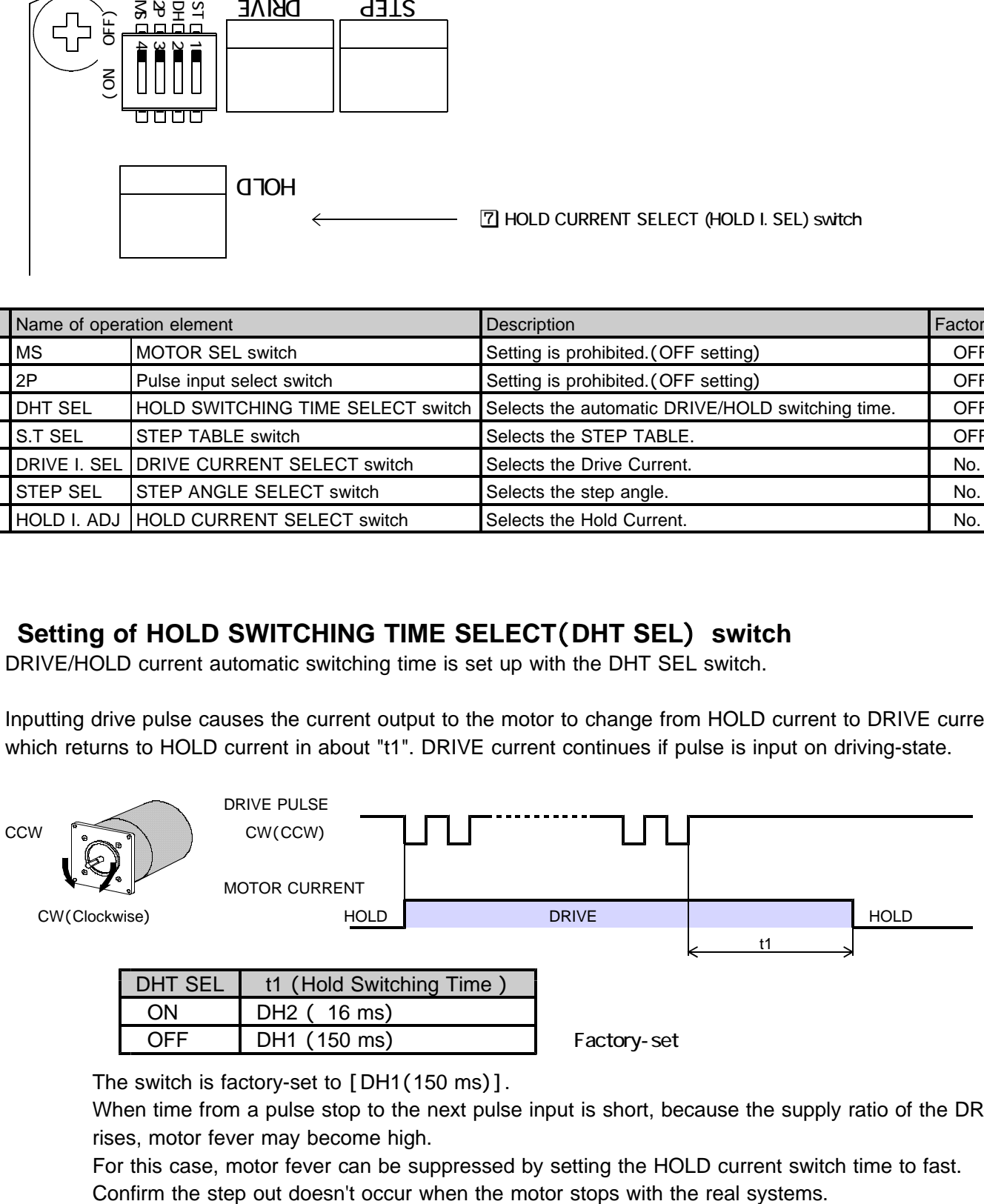

The switch is factory-set to  $[DH1(150 ms)].$ 

When time from a pulse stop to the next pulse input is short, because the supply ratio of the DRIVE current rises, motor fever may become high.

For this case, motor fever can be suppressed by setting the HOLD current switch time to fast.

#### (3) Setting of STEP TABLE (S.T SEL) switch and STEP ANGLE SELECT (STEP SEL) switch

Factory-set

Erroneous setting may cause breakage of the machine or injury due to unexpected  $\triangle$  QAUTION | rotation of the motor. Ensure correct setting.

Set the step angle required by the S.T SEL switch and STEP SEL switch .

The switches are factory-set to [S.T:1], and [No.1] .

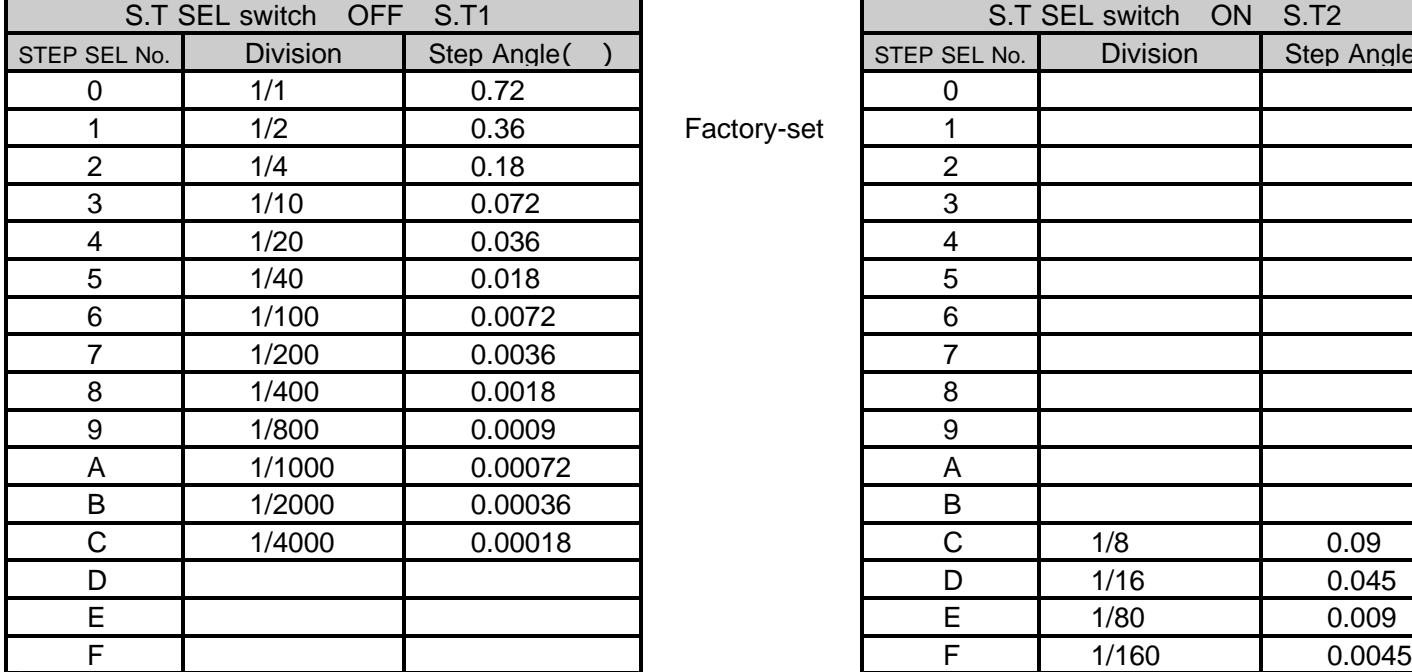

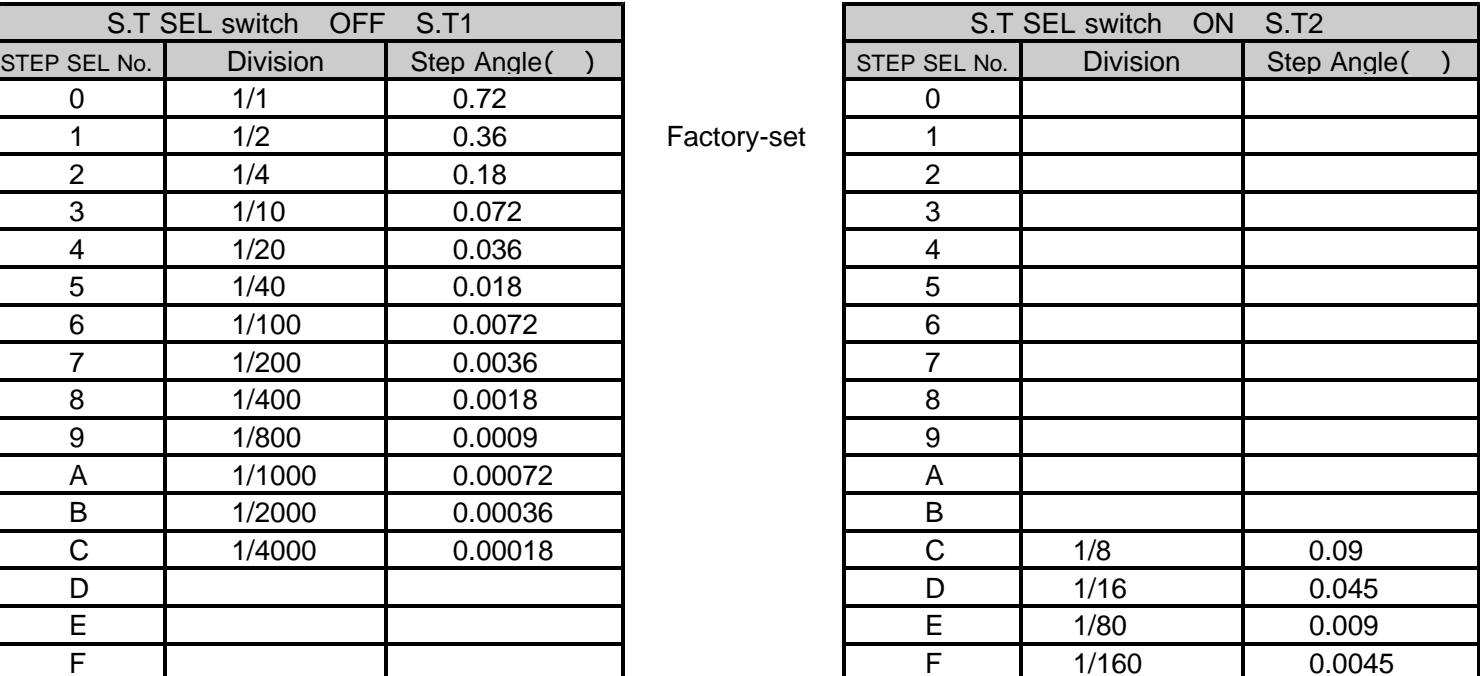

The step angle is value of 0.72 $^{\circ}$  motor.

STEP SEL No. D No. F setting becomes number of partitions 1/4000 when the S.T SEL switch is turning off S.T1.

When the S.T SEL switch is turned on S.T2 , the setting of STEP SEL No. 0 No. B is number of division of same S.T1.

When the step angle is switched from the setting of number of partitions 1/1000, 1/2000, 1/4000 to other numbers of division (1/1 1/800), misregistration might be caused. The resolution set with the switch by the C.S signal operation from the application can be switched to  $1/20$  (0.036 ) step.

The motor can be driven at high speed by switching the C.S signal from the application when the setting of resolution is high.

#### (4) Setting of DRIVE CURRENT SELECT (DRIVE I. SEL) switch

Erroneous setting may cause burn on the skin due to overheating of the motor. A QAUTION Ensure correct setting.

DRIVE current is set up with the DRIVE I. SEL switch. The switch is factory-set to [No. F]. Set the DRIVE I. SEL switch to the setting specified in the table "5. Applicable motors."

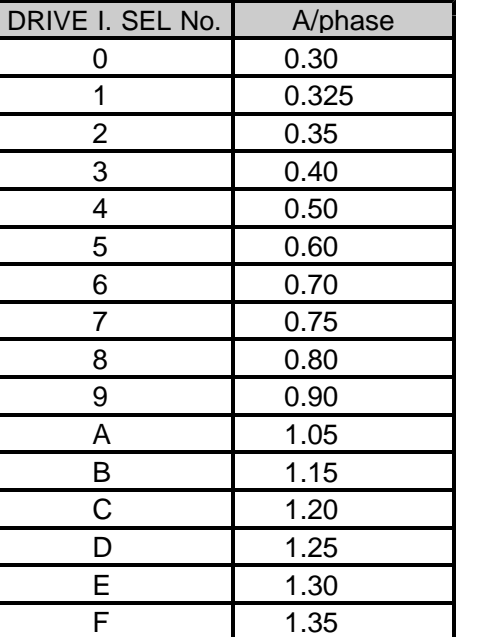

Factory-set

#### (5) Setting of HOLD CURRENT SELECT (HOLD I. SEL) switch

Erroneous setting may cause burn on the skin due to overheating of the motor.  $\hat{A}$  QAUTION  $\parallel$  Do not select a high value beyond the required.

HOLD current is set up with the HOLD I. SEL switch. The ratio of the HOLD current to the DRIVE current is set. It is set No. 3: 40  $%$  in factory-set.

Ratio of HOLD current ( )  $\frac{HOLD \text{ current}}{DRIVE \text{ current}} \times 100$ 

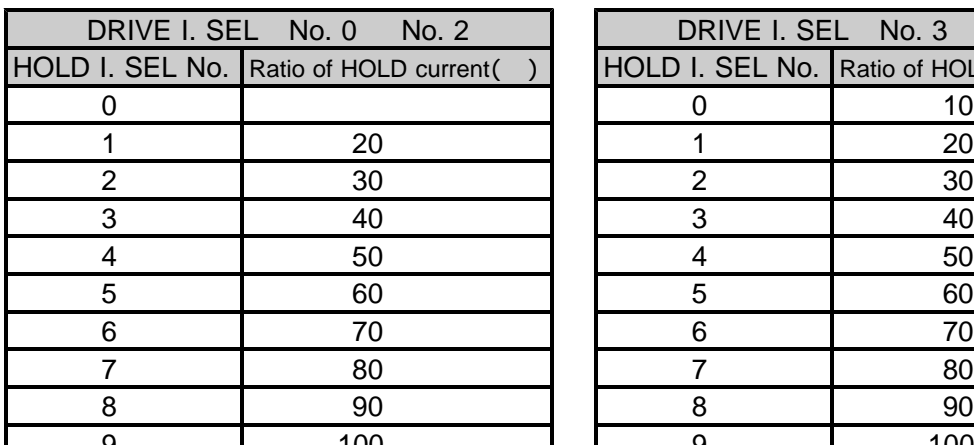

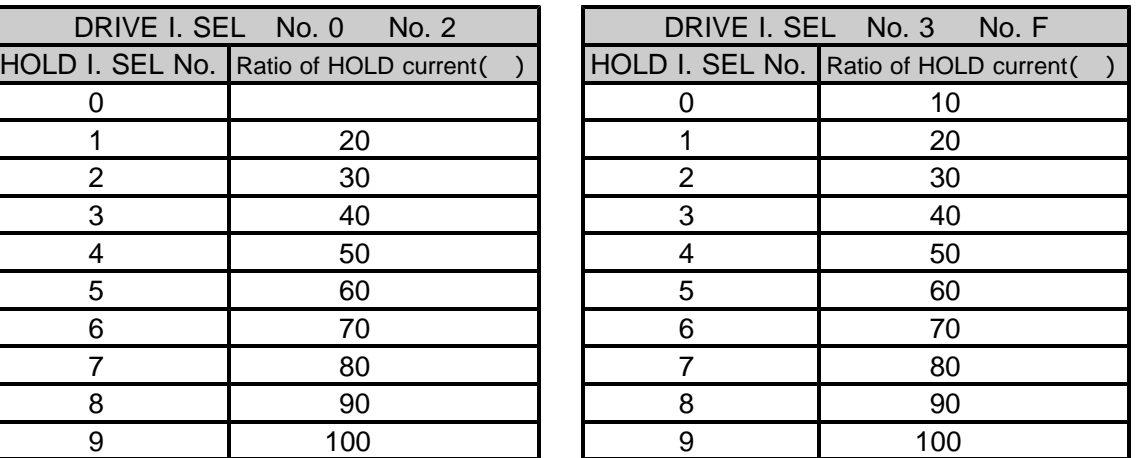

Factory-set

HOLD current is changed relative to DRIVE current setting.

The ratio of HOLD current of 100 % (No. 9 setting) represents the same as the setting for DRIVE current. When the DRIVE I. SEL switch is set to No. 0 No. 2, the useful range of the HOLD I. SEL switch becomes No. 1 No. 9.

No. 0 becomes the range of 0 20 %.

The greater the ratio of HOLD current grows, the more heat the motor generates when on holding-state.

#### 4.**Installation and connection**

#### **4-1. Installation**

#### ( )**1 Installation distance**

Secure the flow of the wind for the upper and lower right and left 10 mm or more apart and set up UCD-7613v1/GDB5F40 as follows.

Distance when two or more is arranged. Distance with panel of case. Distance with another equipment.

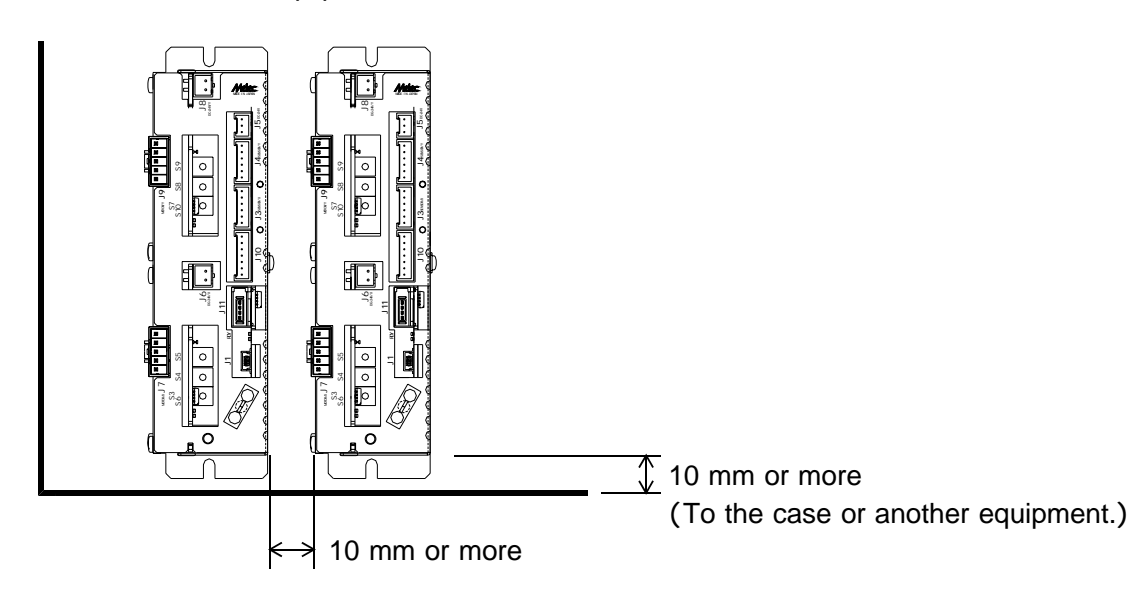

#### (2) Installation method

**A** Horizontal installation **Vertical installation** 

Install in a metallic panel with excellent heat radiation by **Install it in a metallic panel with excellent heat** M3 or M4 screw. The M3 or M4 screw. The direction is a structure of the direction in the direction

The length of the screw must use appropriate length (upward) where the logo can be read. corresponding to the thickness of a metallic panel. The length of the screw must use appropriate length

corresponding to the thickness of a metallic panel.

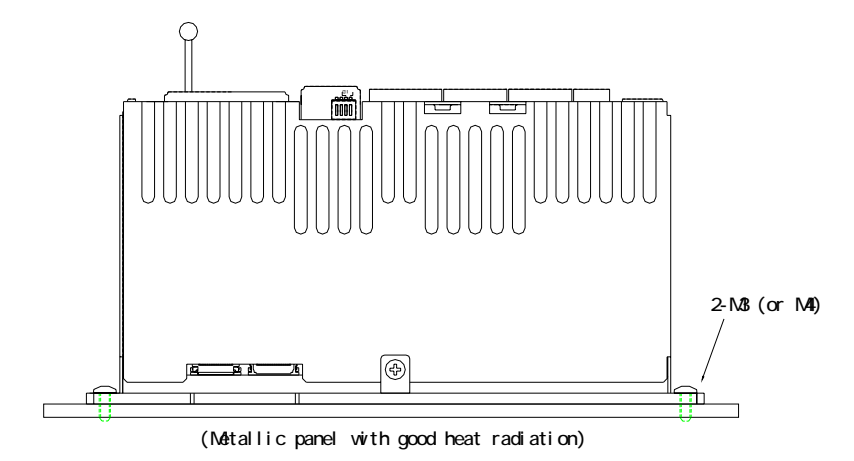

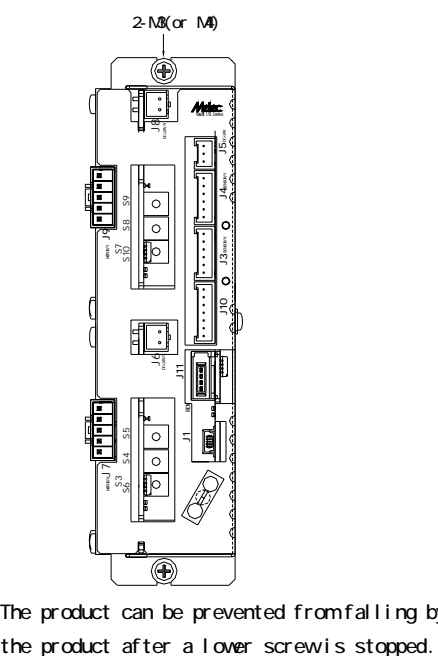

The product can be prevented from falling by installing

#### **4-2. Connection of USB communication system**

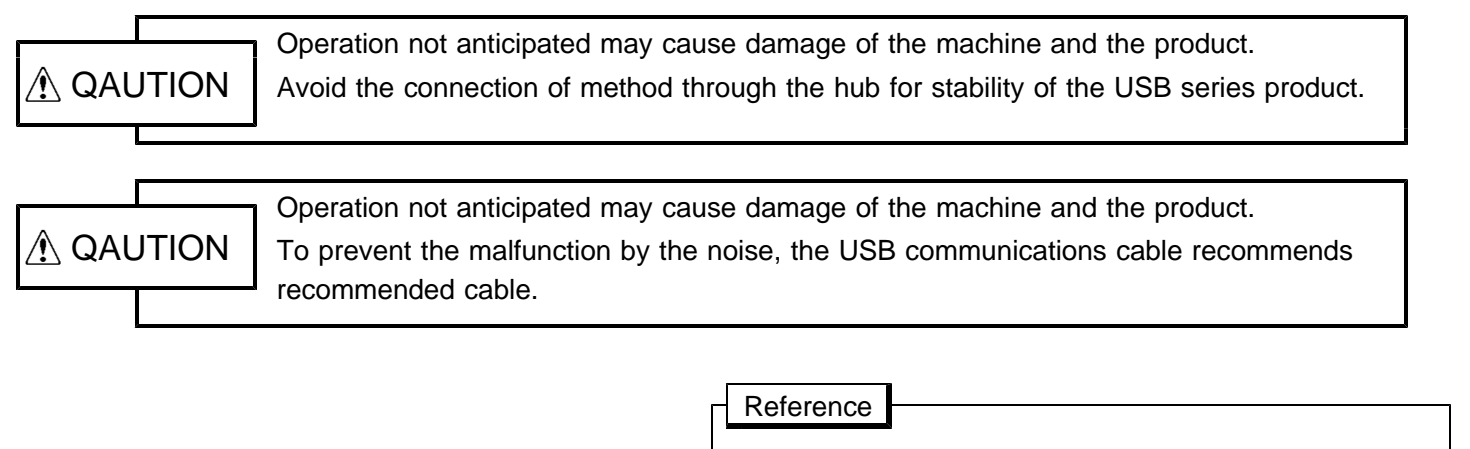

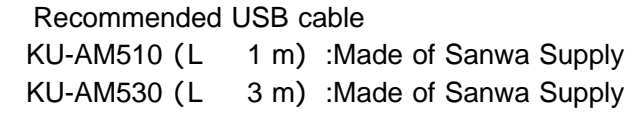

#### ( )**1 Wiring distance of USB communication**

The wiring distance of the USB communications cable is recommendation 1 m 3 m. Use it within the range of  $5 \text{ m}$  (maximum).

Moreover, the wiring distance of Extend I/O unit is from each USB unit to 1 m or less.

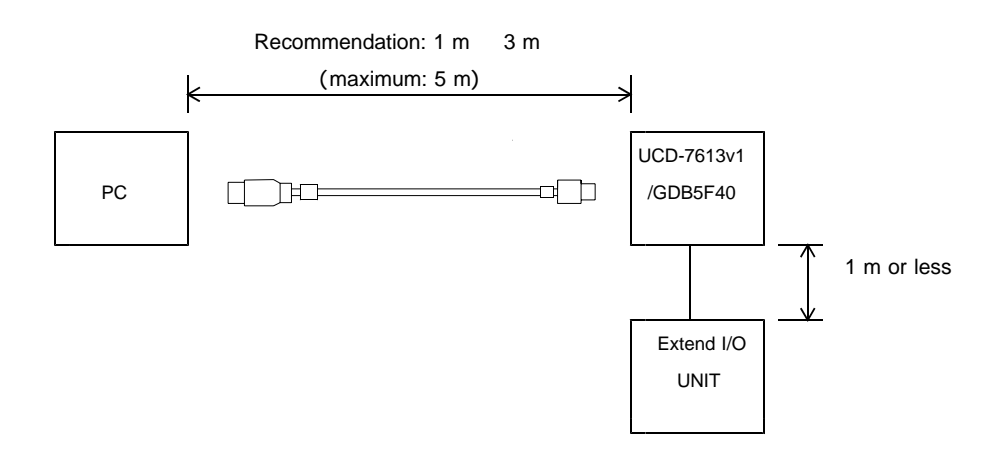

#### ( )**2 Connection of USB communication**

Locks with a cable clamp so that a USB cable does not come off by external force.

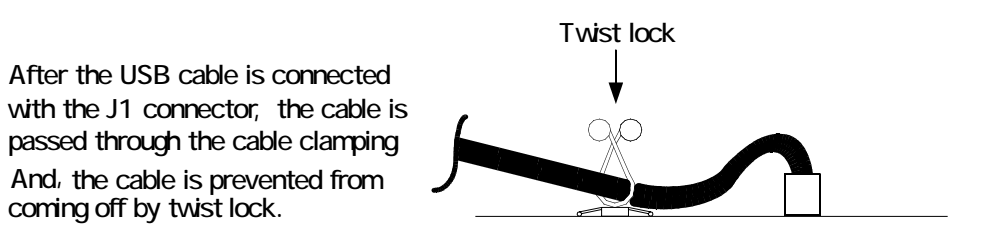

In the USB series, the number that can be connected with one personal computer is up to two. Generally, USB is a standard with which two or more equipment can be connected with the hub. However, avoid the use of the hub because of reliability when using it in the control system. Examine our company AL- series when controlled number of axes and I/O number are insufficient.

#### **UCD-7613v1/GDB5F40 Instructions Manual**

#### **4-3. Connection example**

#### ( )**1 Examples of connection to power supply**

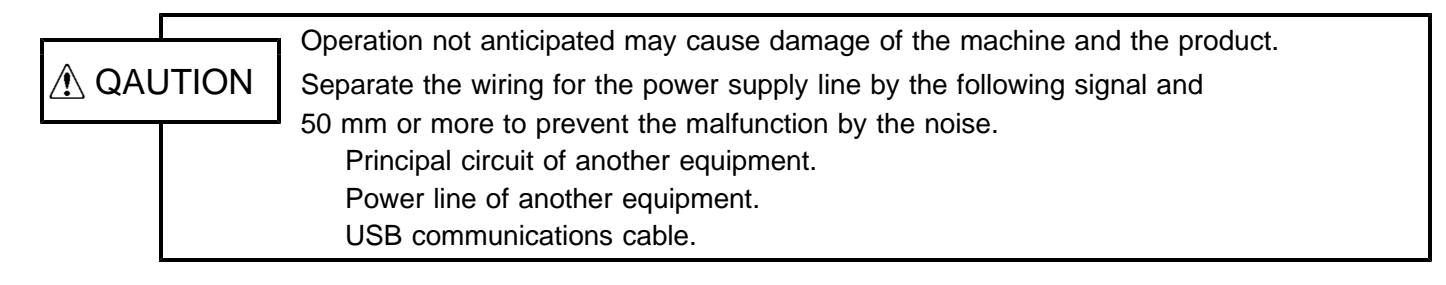

Power supply relay etc. CB-55-01/PS-T35: As for the power supply relay output, even 1 A/terminal is possible.  $($  Total 3.5 A max. $)$ **J5**(Controller power supply) OUT IN 1:+24 V  $\overline{) \cdot 400628}$   $\overline{) \cdot 400622}$  twist  $\frac{1}{2:GND}$   $\frac{1}{2:GND}$   $\frac{1}{2:GND}$   $\frac{1}{2}$   $\frac{1}{2}$   $\frac{1}{2}$   $\frac{1}{2}$   $\frac{1}{2}$   $\frac{1}{2}$   $\frac{1}{2}$   $\frac{1}{2}$   $\frac{1}{2}$   $\frac{1}{2}$   $\frac{1}{2}$   $\frac{1}{2}$   $\frac{1}{2}$   $\frac{1}{2}$   $\frac{1}{2}$   $\frac{1}{2}$   $\frac{1}{2}$   $\frac{1}{2}$   $\$ 1 TDK FG AWG28 22 <sup>5</sup> etc. 3:FG FG Power supply **J6**( ) X-axis driver power supply  $\frac{1}{1.124 \text{ V}}$  AWG24 AWG18 twist  $\overline{R}$ 4 2:GND Ì  $( GND )$ **J8**(Y-axis driver power supply)<br>The NG24 AWG18 twist 1:+24 V AWG24 AWG18 twist 2:GND Terminal etc. UCD-7613v1 /GDB5F40 ב **J11** Extend I/O communication  $\overline{\Omega}$ Ò **J1**  $\begin{array}{c|c}\n\hline\n\text{1} & \text{AWG28} \\
\hline\n\text{1} & \text{AWG28} \\
\hline\n\end{array}$  AWG22 twist Ō  $\cap$ GND Ō  $FG$   $AWG28$  22 CB-52/3232 -MIL etc.

UCD-7613v1/GDB5F40 please connect a driver power supply to a controller power supply each. The above is an example supplying +24 V power supply from the same power supply, but can intercept a driver

power supply independently.

Consider to confirm the current consumption of the wiring distance (resistance of the wire rod) and the USB series product, and for the voltage drop of wiring to fill the input power supply specification of the product the thickness of the wire rod of the power supply.

Take general-purpose I/O interface power supply from the same power supply as UCD-7613v1/GDB5F40. The Leake current flows through the protection diode of the output circuit when becoming power supply  $(+V)$ of power supply > UCD-7613v1/GDB5F40 of a general-purpose output when supplying it in the power supply besides UCD-7613v1/GDB5F40, and the input circuit of the connection destination enters the state of turning on.

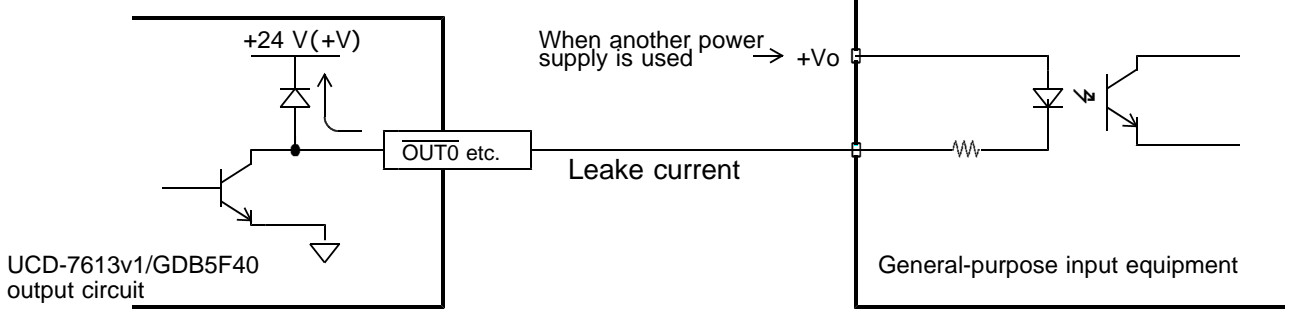

#### ( )**2 Examples of connection to motor**

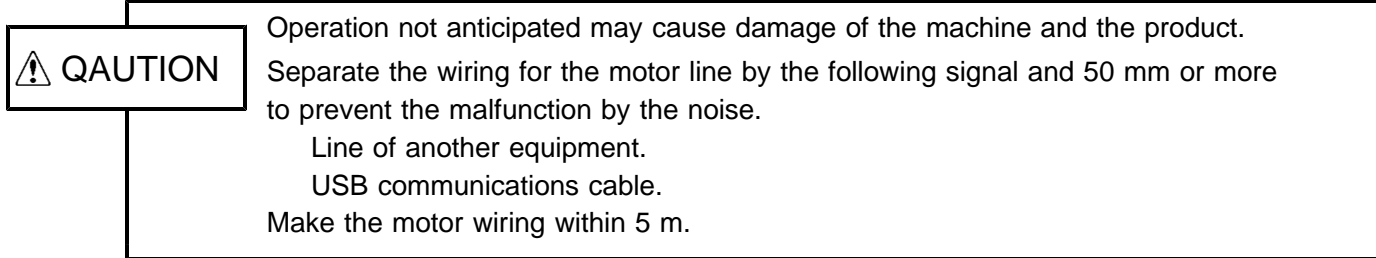

#### Example 1 of connection to motor

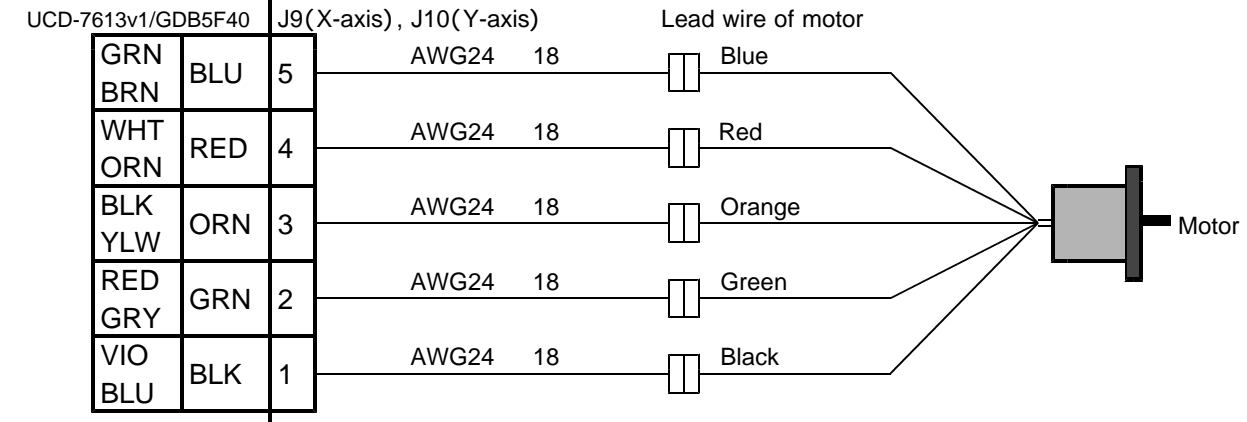

Example 2 of connection to motor

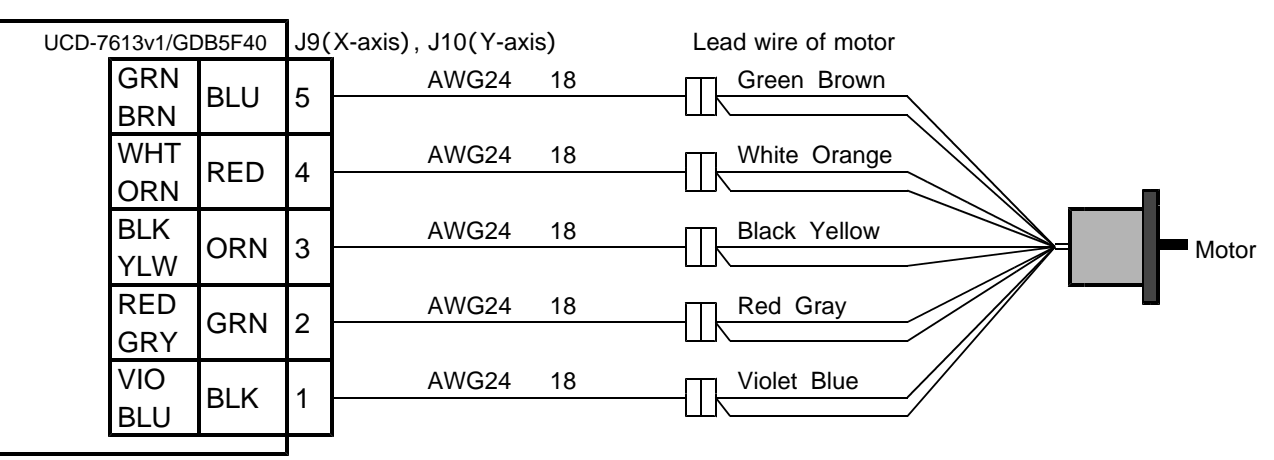

The display of J9 and J10 according to the color is the lead wire colors of the motor. Wire the motor within 5 m.

#### (3) Examples of connection to sensor (at photosensor)

Operation not anticipated may cause damage of the machine and the product.  $\hat{N}$  QAUTION  $\parallel$  Separate the signal wire of each sensor by the power line and 50 mm or more to prevent the malfunction by the noise. Wire each signal within 5 m.

#### **Example of sensor attachment (photosensor)**

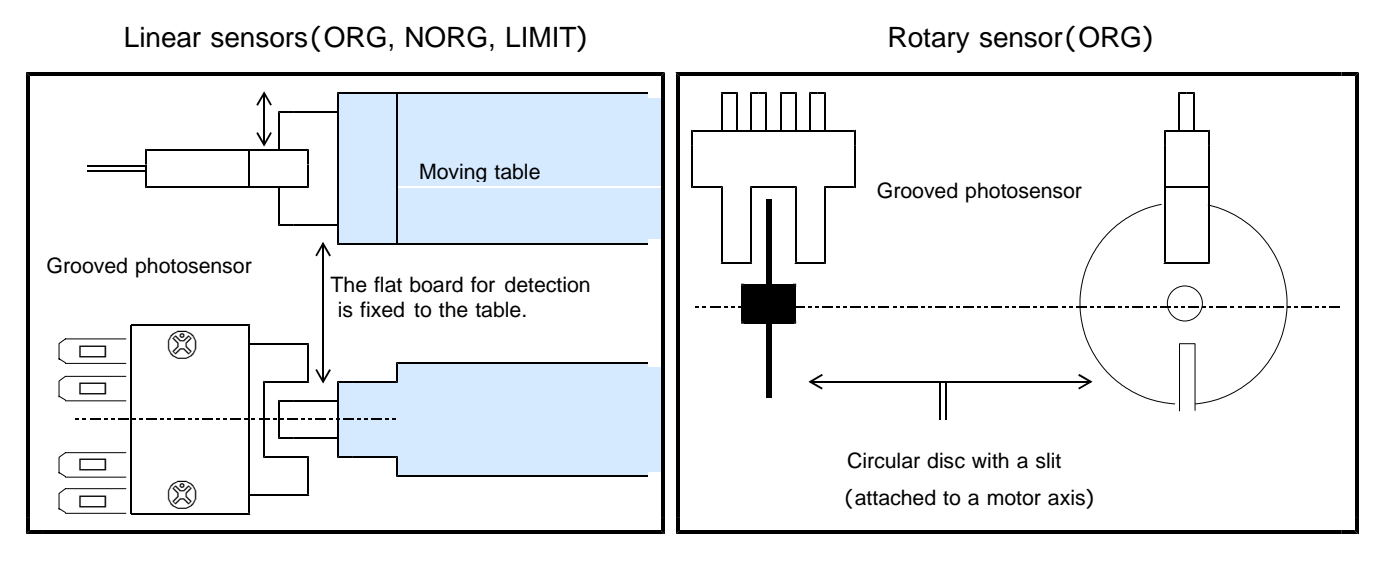

#### **Example of recommended sensors**

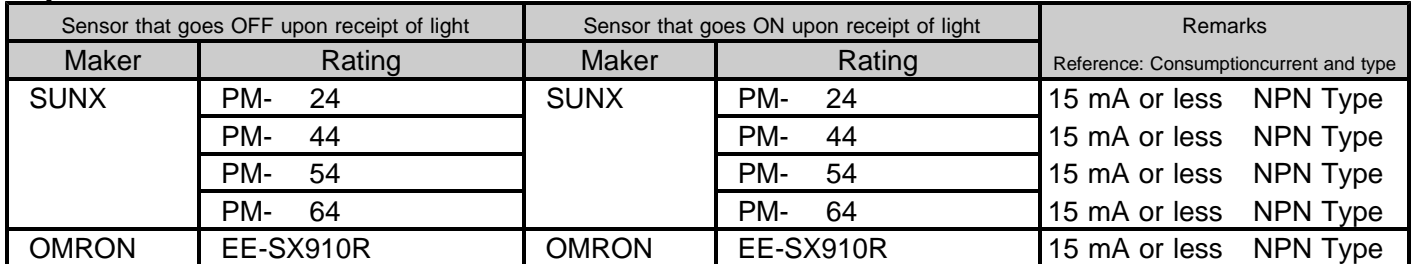

Contact us, when you use sensors other than the above.

(Example: large 35 mA article of consumption current etc.)

#### **Example of connection to a LIMIT sensor**

The pin numbering of each axis is the same.

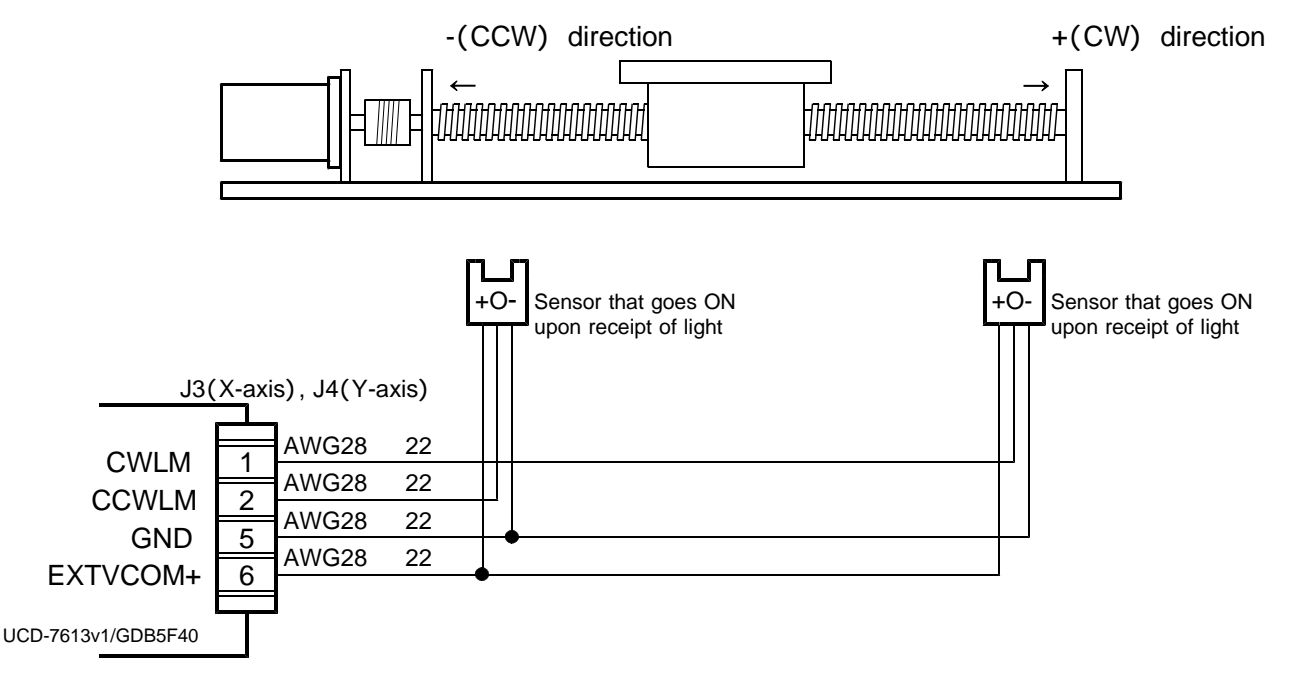

The default value of the LIMIT signal is ACTIVE OFF (B contact) input.

Even when the LIMIT signal is not used, the limit signal input must be connected to GND in order to output pulses.

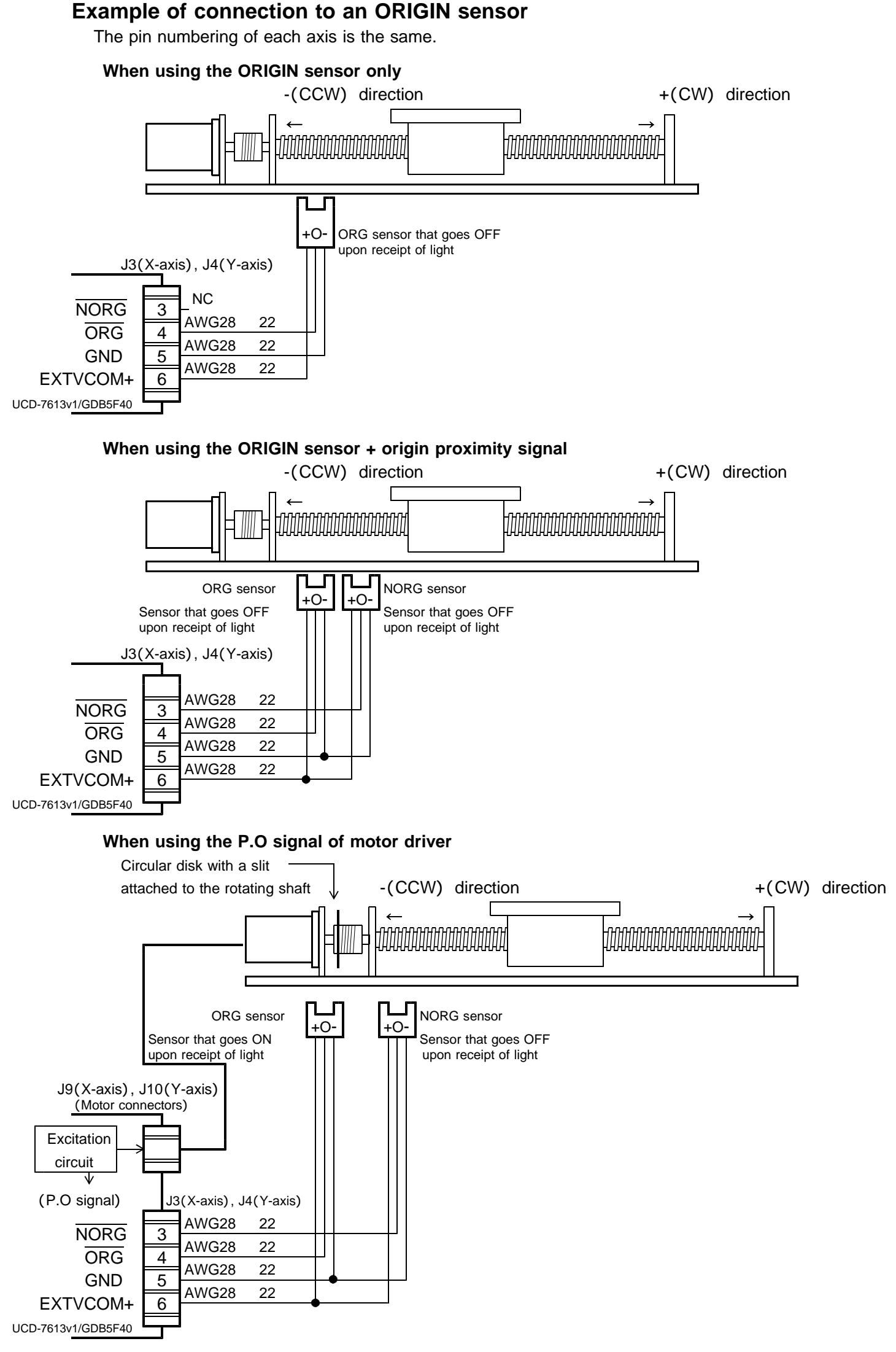

The ORG signal can be detected by phase output (P.O) signal in UCD-7613v1/GDB5F40. In this case, change to the setting that detects the machine origin point by the P.O signal according to the ORIGIN SPEC SET function.

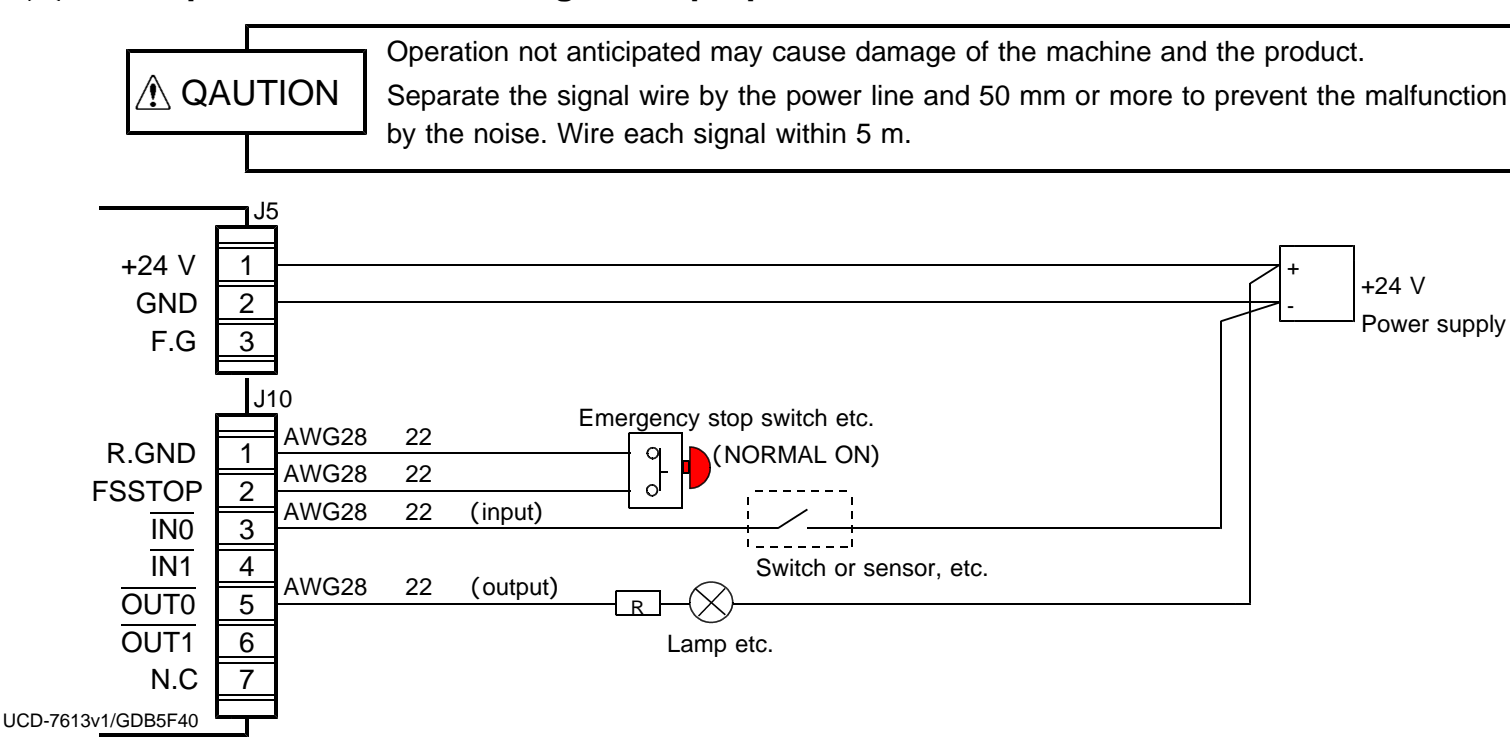

#### ( )**4 Examples of connection to general-purpose I/O**

The default value of the FSSTOP signal is ACTIVE OFF (B contact) input.

Even when the FSSTOP signal is not used, the FSSTOP signal input must be connected to GND in order to output pulses.

When general-purpose I/O point is insufficient, Extend I/O unit can be connected from UCD-7613v1/GDB5F40.

#### ( )**5 Examples of connection to SIGNAL I/O**

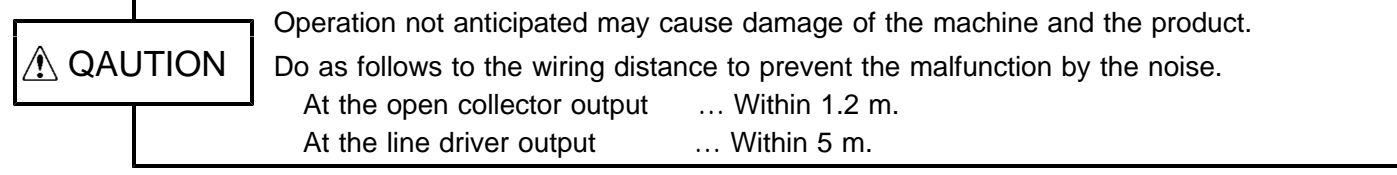

This is an example to connect from the SOUT signal of X-axis (default value CNTINT) with the input of the trigger signal of the camera by the line driver output.

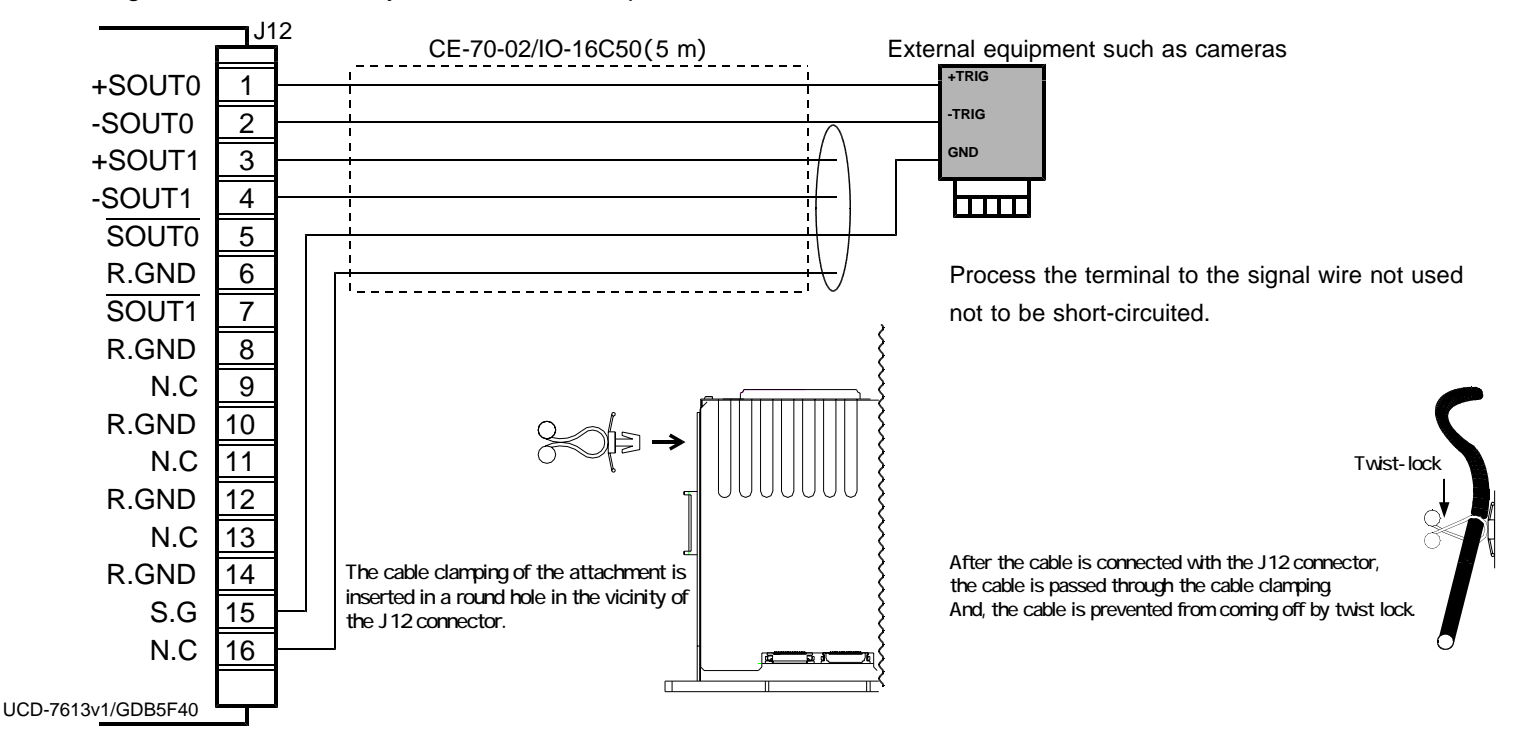

#### ( )**6 Examples of connection to Extend I/O unit**

One Extend I/O unit can be connected from the J11 connector of UCD-7613v1/GDB5F40 without the hub etc.

Please refer to the manual for details about an Extend unit.

#### 5.**Applicable motor**

#### **5-1. List of applicable motor**

UCD-7613v1/GDB5F40 can drive a 5-phase stepping motor with 0.75 A/phase and 1.4 A/phase.

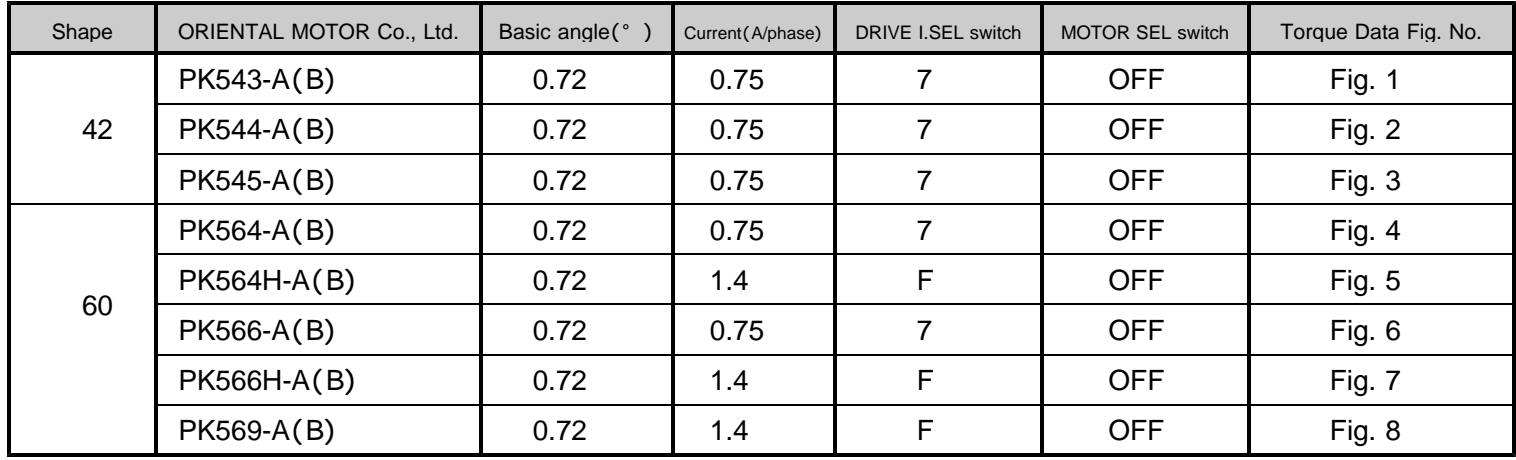

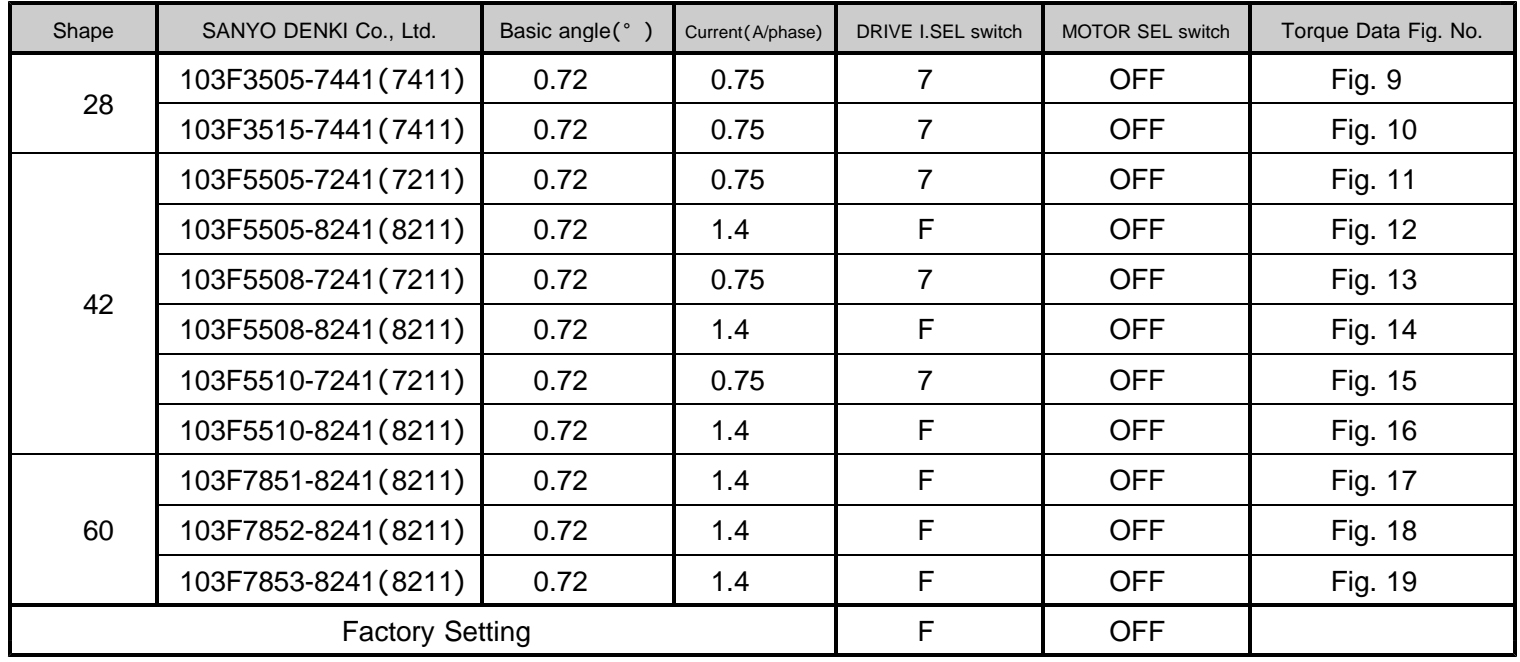

( ) : Both axes

#### **5-2. Torque characteristics**

Representations in the torque characteristics table are made in terms of the motor rotation  $(s - )$  vs. torque  $(N \ m)$ . Motor rotation  $(s - )$  and drive pulse frequency  $(Hz)$  are converted as follows:

Motor rotation(s )  $\times \frac{360}{\text{Step angle}}$  Drive pulse frequency(Hz)

Maximum value of the rotate speed is 100s $^{-1}$  at 0.72 motor.

The Maximum Starting Pulse Rate is represented as "fs" by the value at zero inertial load.

Upon operation, provide adequate allowance for torque.

The stepping motor may attain high temperature, depending on the operational conditions. Use the stepping motor according to the Instructions Manual produced by motor-makers.

#### ORIENTAL MOTOR Co., Ltd.

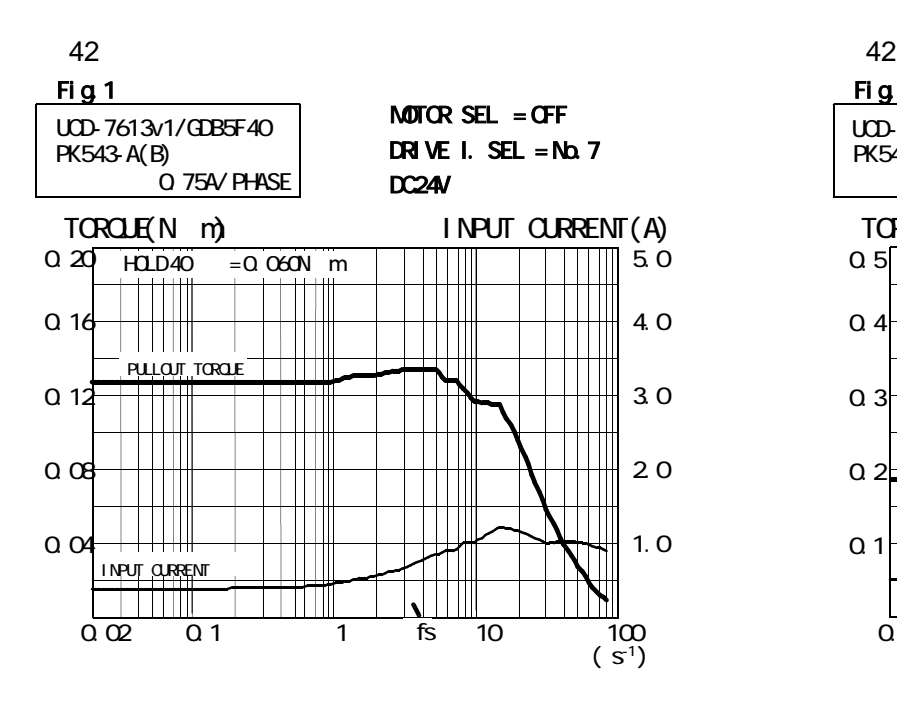

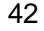

 $Q \neq$ 

 $Q:$ 

 $0.2$ 

0.1

INPUT CURRENT

 $\overline{\phantom{a}}$ 

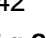

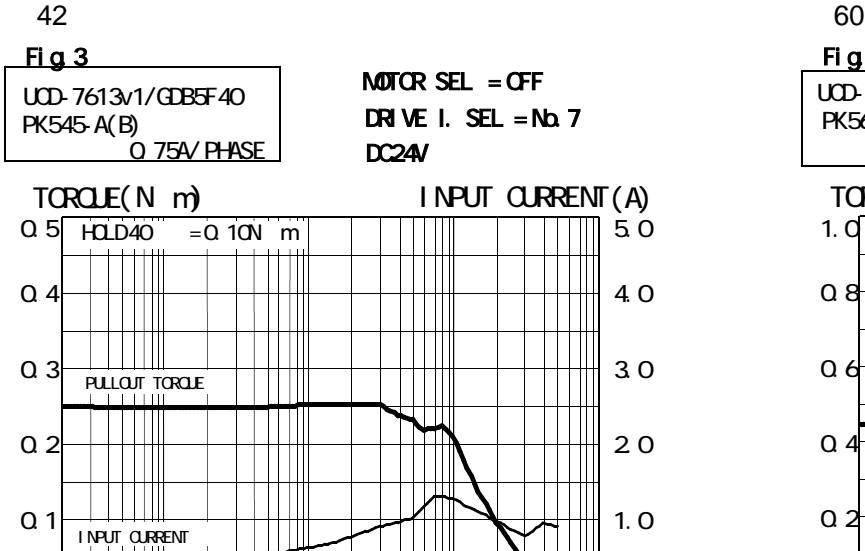

0.02 0.1 1 10 100

fs

 $\overline{\mathbf{u}}$ 

 $(s^{-1})$ 

 $\frac{1}{2}$ 

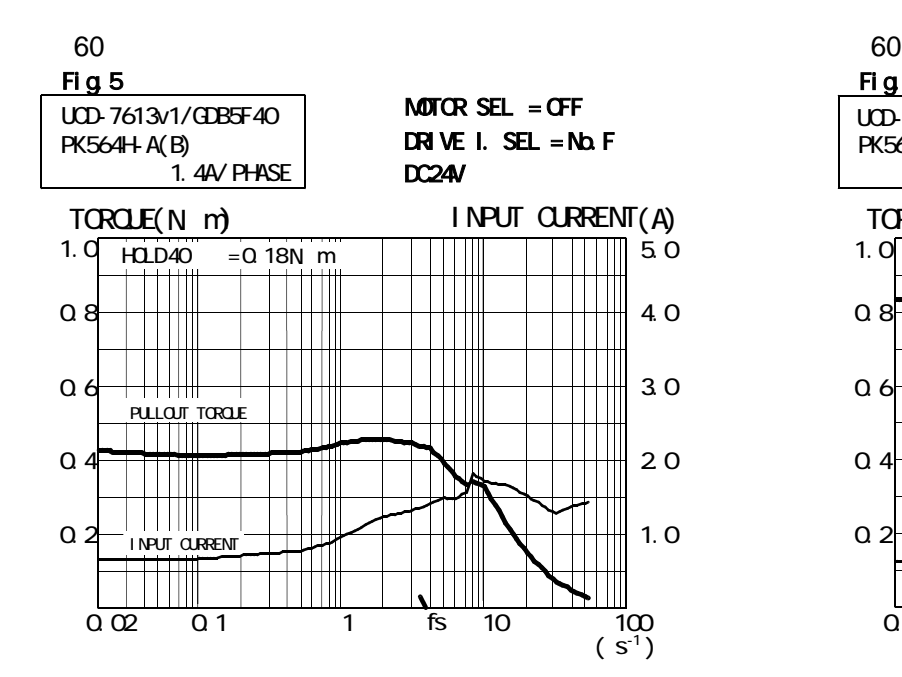

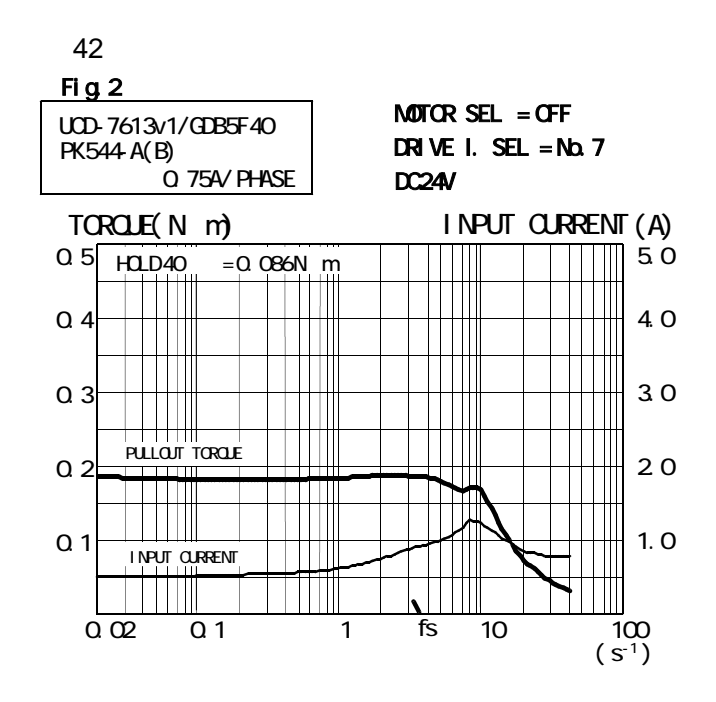

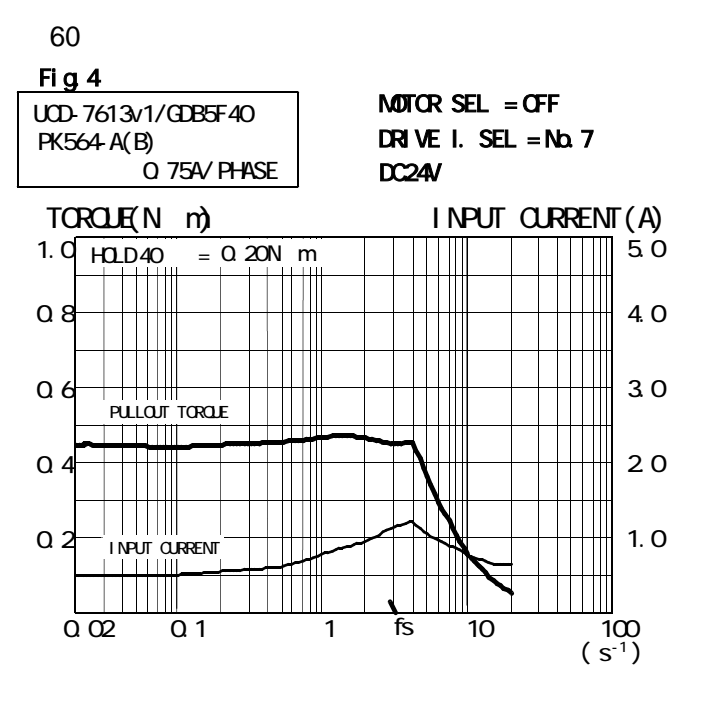

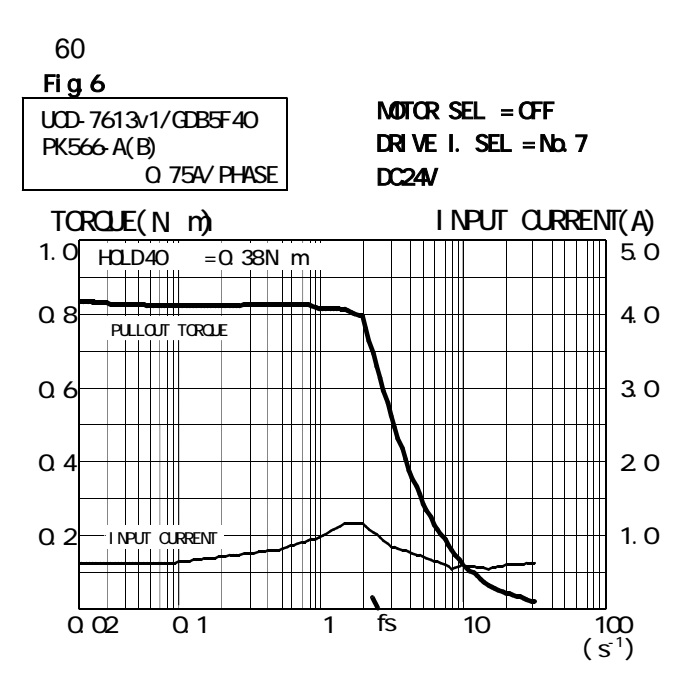

ORIENTAL MOTOR Co., Ltd.

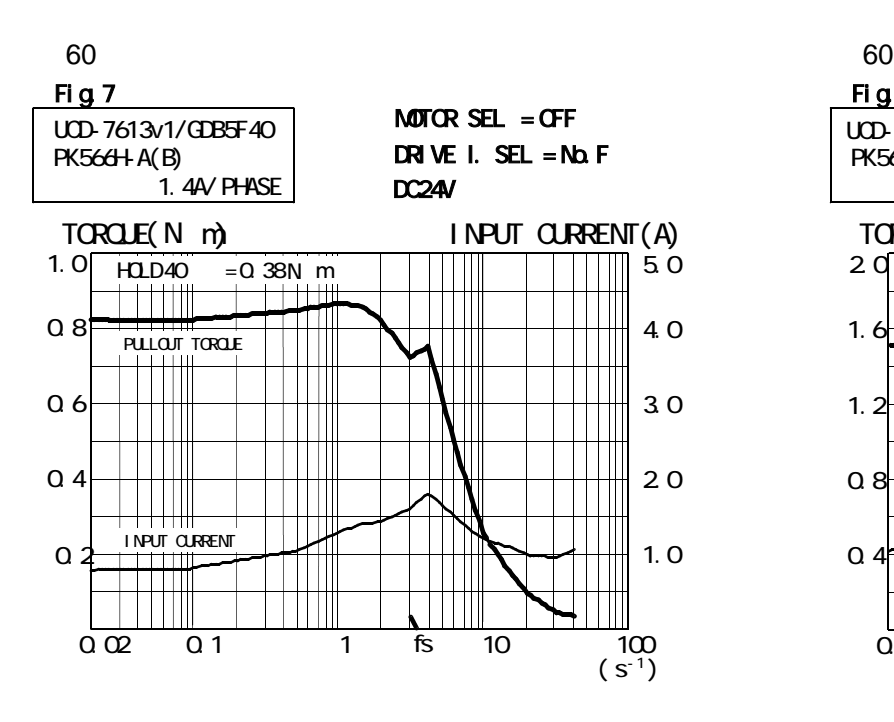

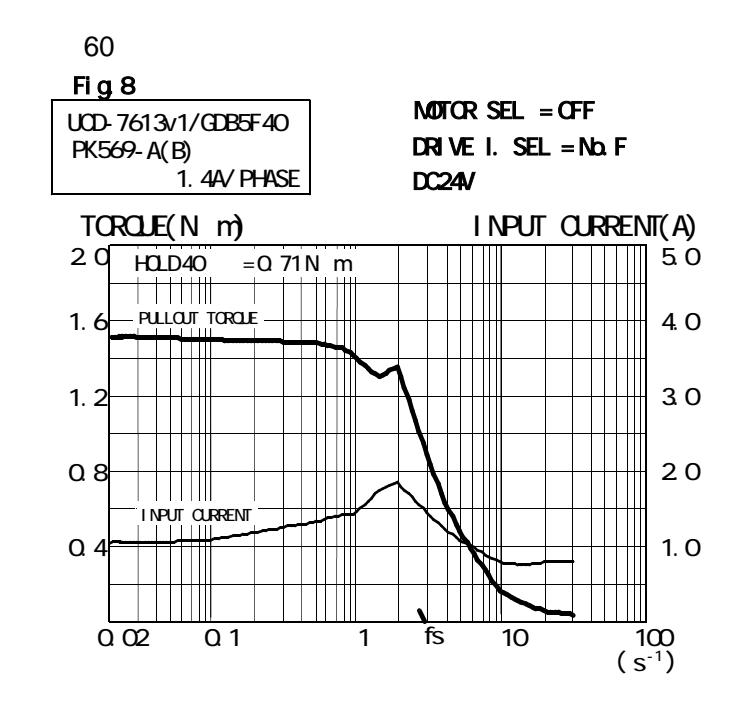

#### SANYO DENKI Co., LTD.

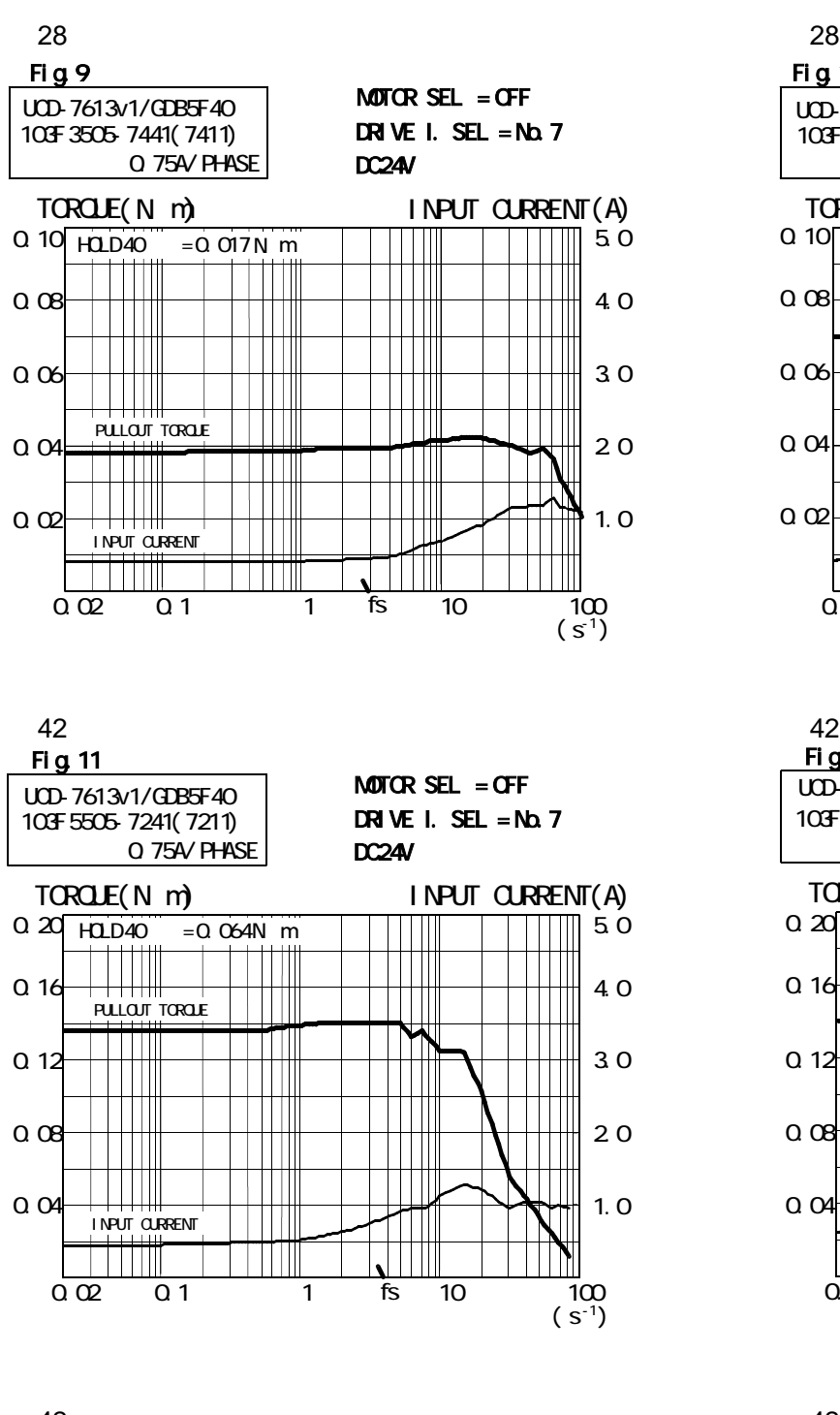

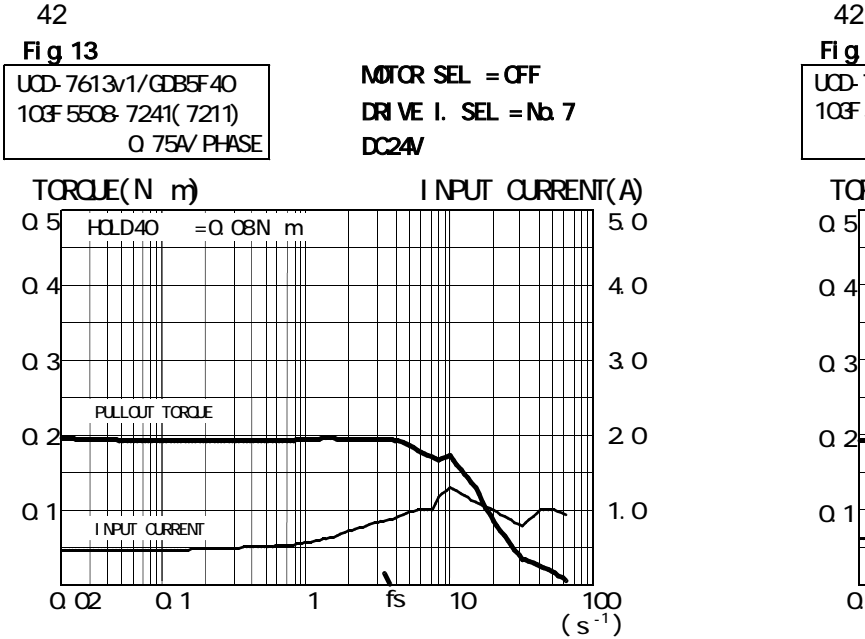

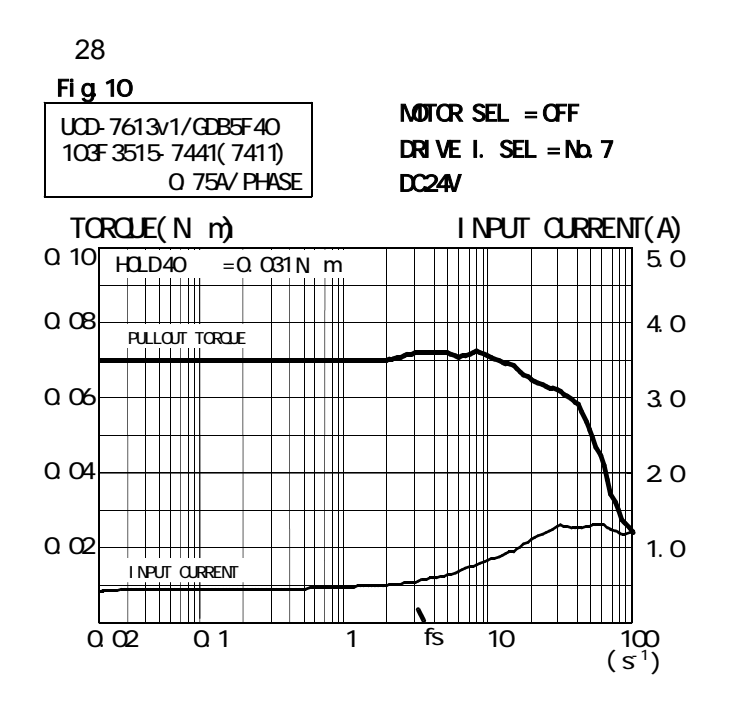

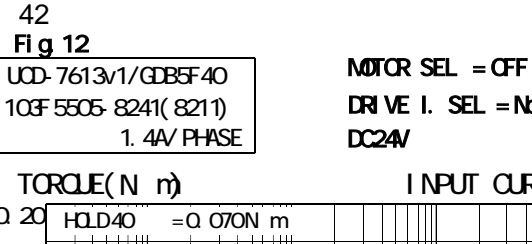

DC<sub>24V</sub> DRIVE I. SEL = No.F

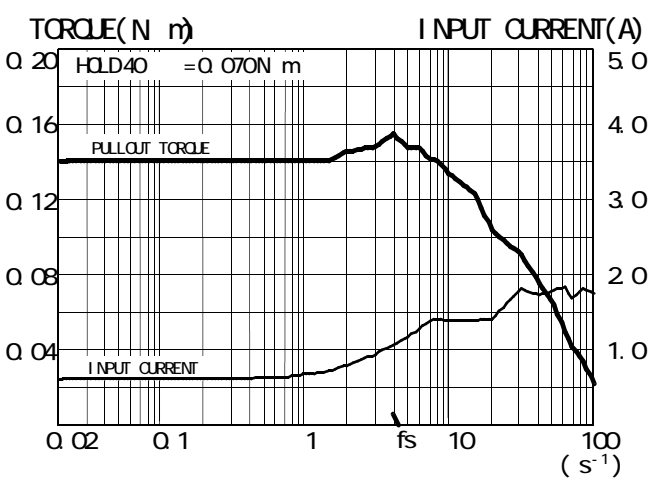

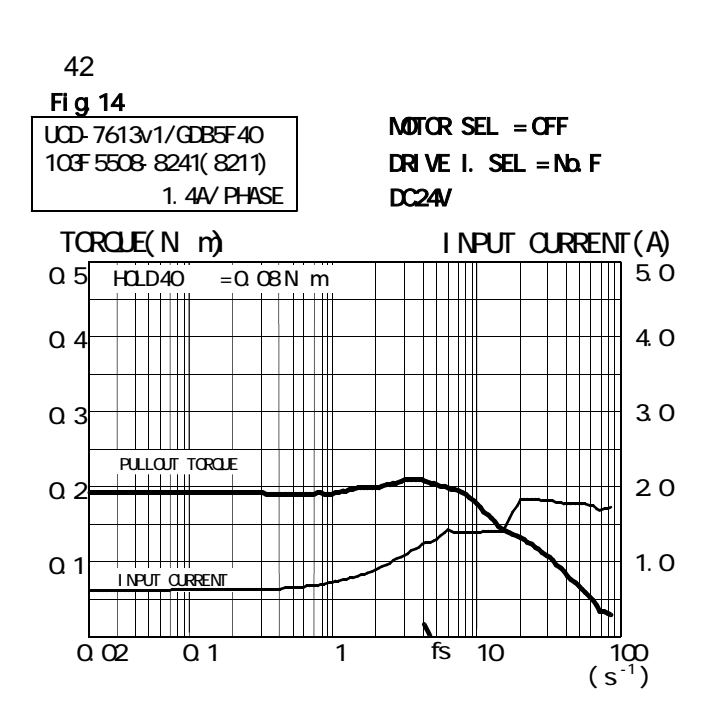

#### SANYO DENKI Co., LTD.

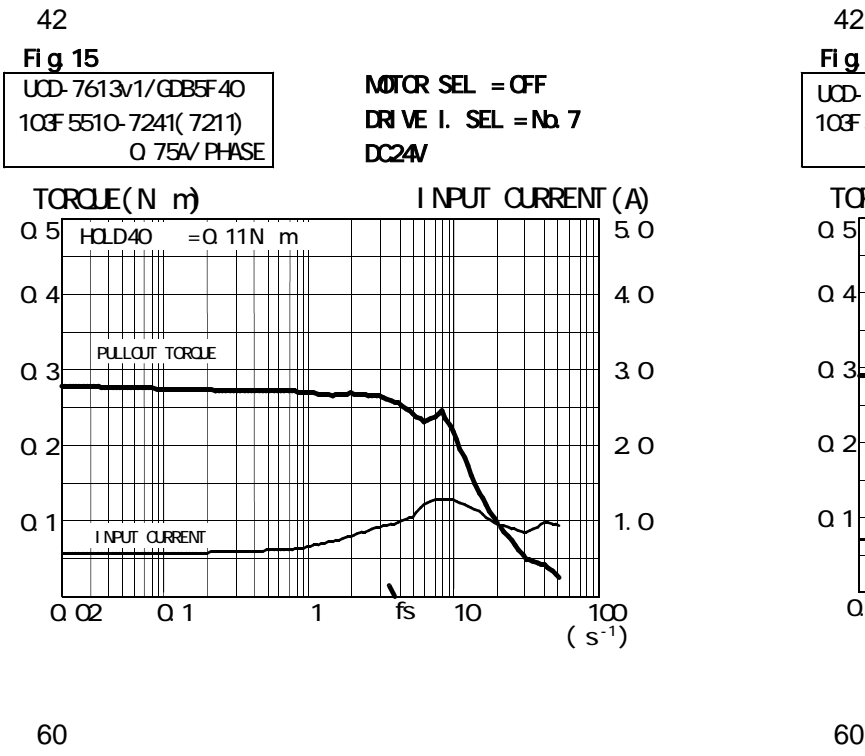

Fig.17

103F 7851- 8241( 8211)

DRIVE I. SEL =  $N\Delta$  F  $\frac{1}{100}$  MOTOR SEL = OFF

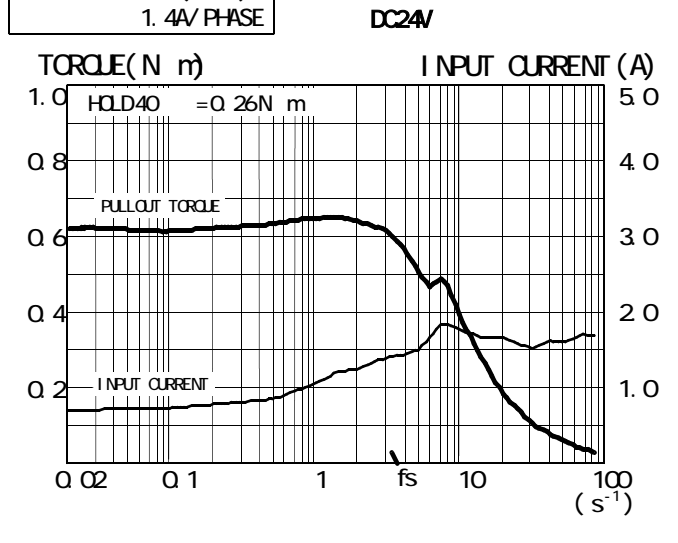

60 Fig.19  $\frac{1}{2}$  MOTOR SEL = OFF 103F 7853-8241( 8211) DRIVE I. SEL  $=$  No. F 1.4A/ PHASE DC24V  $\begin{array}{lll}\n\text{ITOROLE}(\text{N} \text{ m}) & \text{I NPUT CUREN}(\text{A}) \\
\hline\n20 \text{ HLD40} & = 0.80 \text{ N m} & \text{I} & \text{II} & \text{II} & \text{II} & \text{III} \\
\end{array}$ 5.0  $20$  HOLD40 = 0.80N n TITI TTTT PULLOUT TORQUE 4.0  $1.6$ Ш  $\mathbf{1}$ 3.0  $1.2$ T  $\mathbf{1}$  $0.8$ 2.0 T  $Q \angle$ 1.0  $\mathbb T$ INPUT CURRENT  $\blacksquare$ T fs 0.02 0.1 1 10 100  $(S^{-1})$ 

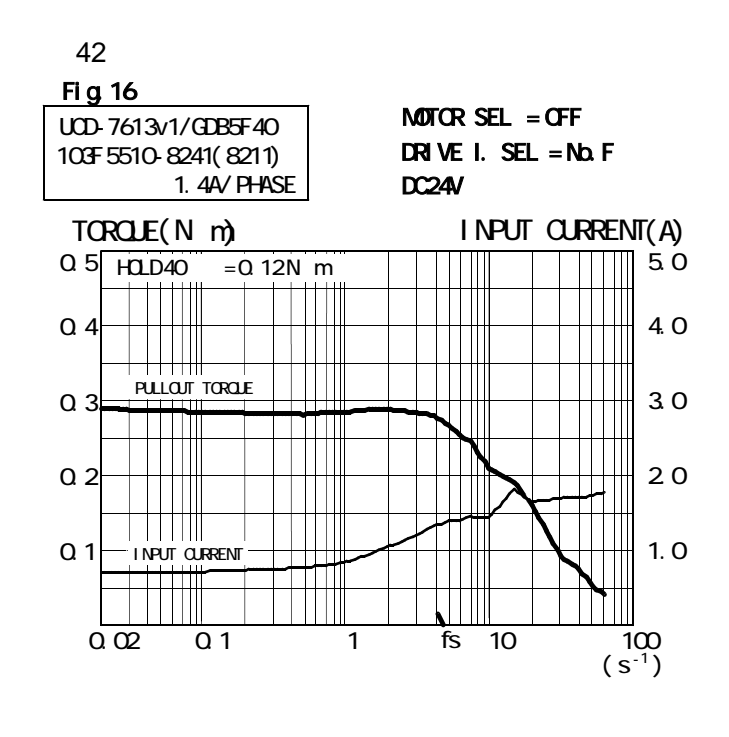

Fig.18  $\overline{UD}$ -7613v1/GDB5F40 **NOTOR SEL** = OFF 103F 7852- 8241( 8211) 1.4A/ PHASE DC24V  $= 0.42N$  m Ш T

DRIVE I. SEL = No.F

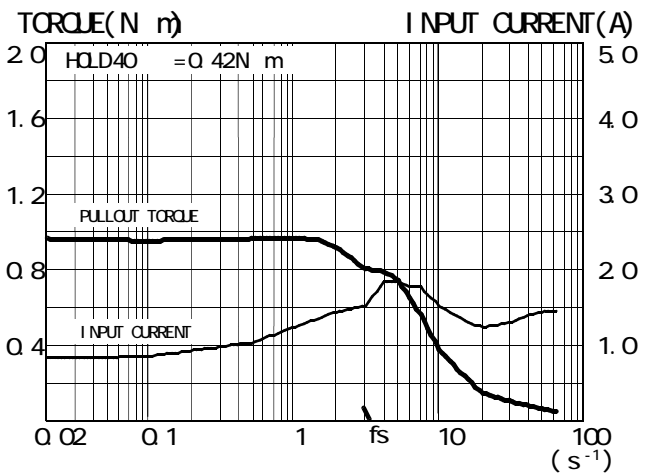

#### 6.**Maintenance**

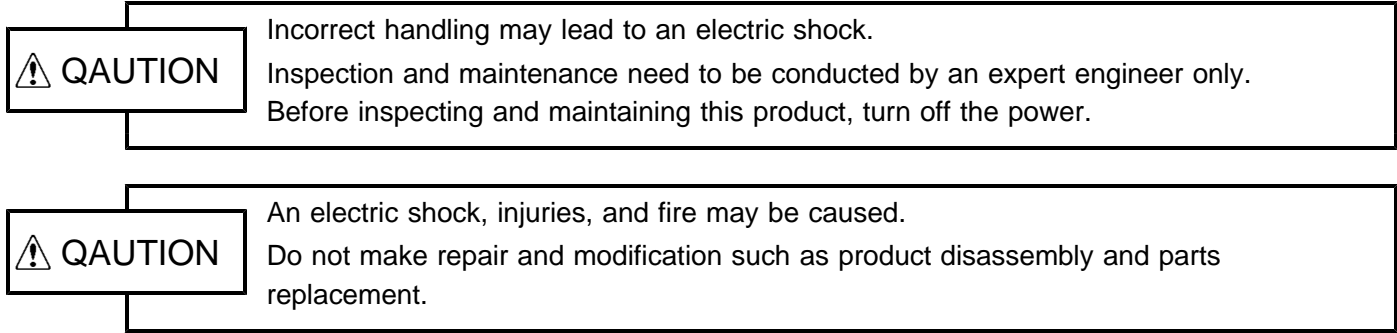

#### **6-1. Maintenance and inspection**

#### ( )**1 Cleaning method**

To use the product in a favorable condition, conduct cyclic cleaning as follows.

During the cleaning of the connector terminal plating part, wipe it with a dry, soft cloth.

If stain is not removed by the dry wiping, soak a cloth in a solution in which neutral detergent is diluted, wring it out, and wipe off the stain with it.

Do not use a high-volatile solvent such as benzene and thinner, and a wipe.

This may deteriorate gold plating by transformation and oxidation.

#### (2) Inspection method

To use the product in a favorable condition, conduct periodic inspection.

Usually conduct the inspection every six months or every year.

To use the product in an extremely hot and humid or dusty environment, shorten the inspection interval.

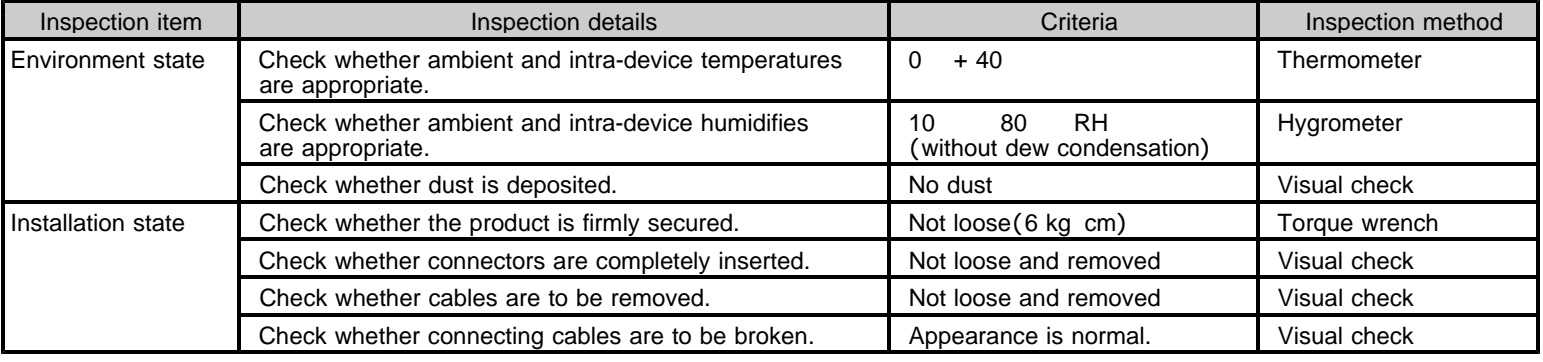

#### ( )**3 Replacement method**

If the product becomes faulty, repair it immediately because the entire device system may be affected.

To make the repair smoothly, a spare product should be prepared.

To prevent an accident such as an electric shock during replacement, stop the device and turn off the power. If poor contacting is assumed, wipe contacts with a clean cotton cloth that is wet with industrial alcohol.

Take a record of switch settings during replacement and return them to their state before the replacement. After the replacement, confirm that the new product is normal.

For the faulty product replaced, have it repaired by returning it to the company with a report indicating as much details on the failure as possible.

#### **6-2. Saving and disposal**

#### ( )**1 Saving method**

Save the product in the following environment.

Indoor (place in which the product is not in the path of direct sunlight.)

Place at ambient temperature and humidity within the specifications.

Place free of corrosive and inflammable gases.

Place free of dust, dirt, salt, and iron powder.

Place free of direct vibration and shock to the product body.

Place free of water, oil, and chemicals droplets.

Place where a person cannot ride or put objects on the product.

#### ( )**2 Disposal method**

Handle the product as industrial waste.

#### **The main parts which revised by this manual**

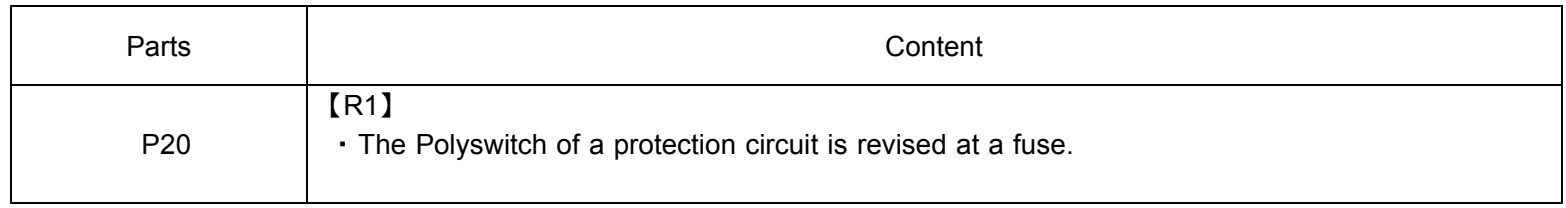

#### Technical Service Sales and Service

TEL.(042)664-5384 FAX.(042)666-2031 E-mail s-support@melec-inc.com

#### Melec Inc.

516-10,Higashiasakawa-cho,Hachioji-shi,Tokyo 193-0834,Japan **www.melec-inc.com**

This Operating Manual is subject to change without prior notice for the purpose of product improvement.